# УПРАВЛЕНИЕ ОБРАЗОВАНИЯ И НАУКИ ЛИПЕЦКОЙ ОБЛАСТИ

Государственное областное бюджетное профессиональное

образовательное учреждение

«Усманский многопрофильный колледж»

# **МЕТОДИЧЕСКИЕ РЕКОМЕНДАЦИИ ПО ОРГАНИЗАЦИИ И ПРОВЕДЕНИЮ ПРАКТИЧЕСКИХ РАБОТ**

по учебной дисциплине МДК.02.02 Управление проектами

Программы подготовки специалистов среднего звена (ППССЗ)

по специальности: 09.02.04 Информационные системы (по отраслям)

по программе базовой подготовки

Усмань 2017

Методические указания по организации и проведению практических работ по учебной дисциплине МДК.02.02 Управление проектами по специальности 09.02.04 Информационные системы (по отраслям)

Организация-разработчик: Государственное областное бюджетное профессиональное образовательное учреждение «Усманский многопрофильный колледж»

Разработчики: Боев Е.И. преподаватель естественнонаучных дисциплин

Рассмотрены и утверждены на заседании предметно-цикловой комиссии естественнонаучных дисциплин

Протокол № 6 от 30.06.2017 г.

Председатель предметно-цикловой комиссии естественнонаучных дисциплин  $\mathscr{L}$  Коровина Т.В.

УТВЕРЖДАЮ

Заместитель директора<br>по учебно-методической работе дерев по учебно-методической работе

## **Введение**

Практические занятия, как вид учебных занятий, направлены на экспериментальное подтверждение теоретических положений и формирование учебных и профессиональных практических умений и составляют важную часть теоретической и профессиональной практической подготовки.

В процессе практического занятия обучающиеся выполняют одно или несколько практических заданий в соответствии с изучаемым содержанием учебного материала.

Содержание практических занятий по учебной дисциплине МДК.02.02 Управление проектами должно охватывать весь круг профессиональных умений, на подготовку к которым ориентирована данная дисциплина, а в совокупности охватывать всю профессиональную деятельность, к которой готовится специалист.

При разработке содержания практических занятий следует учитывать, что наряду с формированием умений и навыков в процессе практических занятий обобщаются, систематизируются, углубляются и конкретизируются теоретические знания, вырабатывается способность и готовность использовать теоретические знания на практике, развиваются интеллектуальные умения.

Выполнение обучающимися практических занятий проводится с целью:

- формирования практических умений в соответствии с требованиями к уровню подготовки обучающихся, установленными ФГОС и рабочей программой учебной дисциплины МДК.02.02 Управление проектами я по конкретным разделам и темам дисциплины;
- обобщения, систематизации, углубления, закрепления полученных теоретических знаний;
- совершенствования умений применять полученные знания на практике, реализации единства интеллектуальной и практической деятельности;

3

- умений будущих развития интеллектуальных специалистов:  $\mathbf{V}$ аналитических, проектировочных, конструктивных и др.;
- выработки профессионально таких значимых качеств, как самостоятельность, ответственность, точность, творческая инициатива при решении поставленных задач при освоении общих и профессиональных компетенций.

Соответственно в процессе освоения учебной дисциплины МДК.02.02 Управление проектами обучающиеся должны овладеть:

## умениями:

- осуществлять математическую и информационную постановку задач по обработке информации, использовать алгоритмы обработки информации для различных приложений;
- уметь решать прикладные вопросы интеллектуальных систем  $\mathbf{c}$ использованием статических экспертных систем, экспертных систем реального времени;
- использовать языки структурного, объектно-ориентированного программирования и языка сценариев для создания независимых программ, разрабатывать графический интерфейс приложения;
- создавать проект по разработке приложения и формулировать его задачи, выполнять управление проектом с использованием инструментальных средств;

## знаниями:

- основные виды и процедуры обработки информации, модели и методы решения задач обработки информации (генерация отчетов, поддержка принятия решений, анализ данных, искусственный интеллект, обработка изображений);

- сервисно ориентированные архитектуры, CRM-системы, ERP-системы;

- объектно-ориентированное программирование;

- спецификации языка, создание графического пользовательского интерфейса (GUI), файловый ввод-вывод, создание сетевого сервера и сетевого клиента;

платформы для создания, исполнения и управления информационной системой:

- основные процессы управления проектом разработки.

Вышеперечисленные умения и знания направлены на формирование

4

следующих профессиональных и общих компетенций студентов:

# **Профессиональные компетенции:**

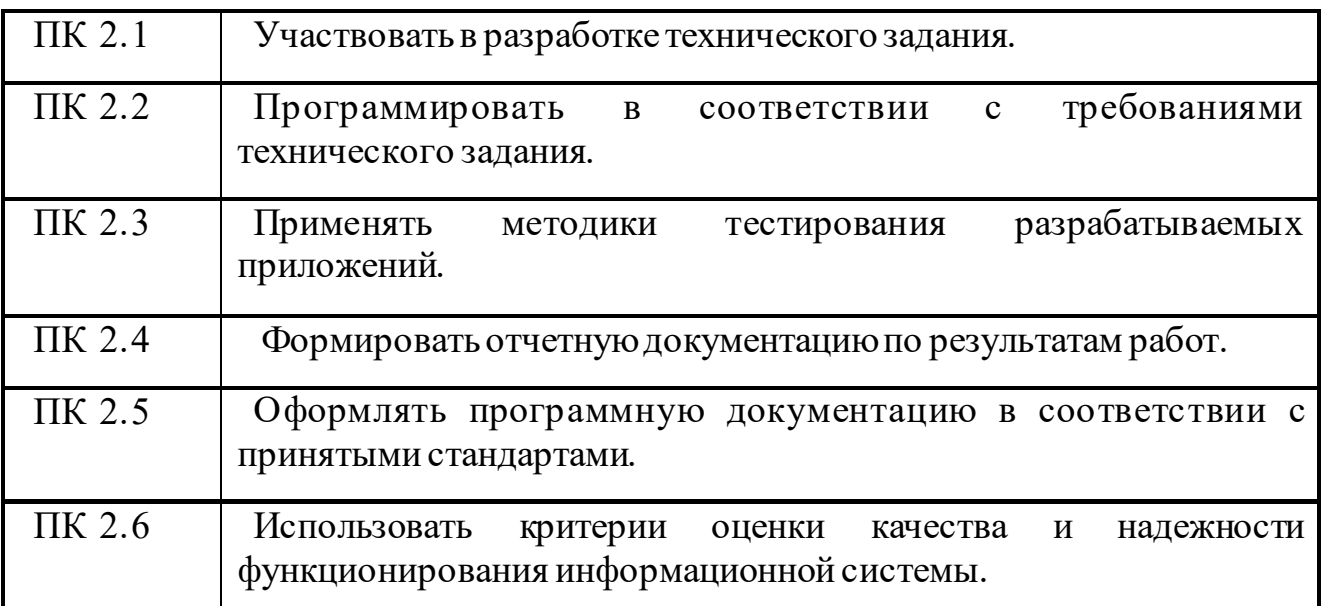

# **Общие компетенции:**

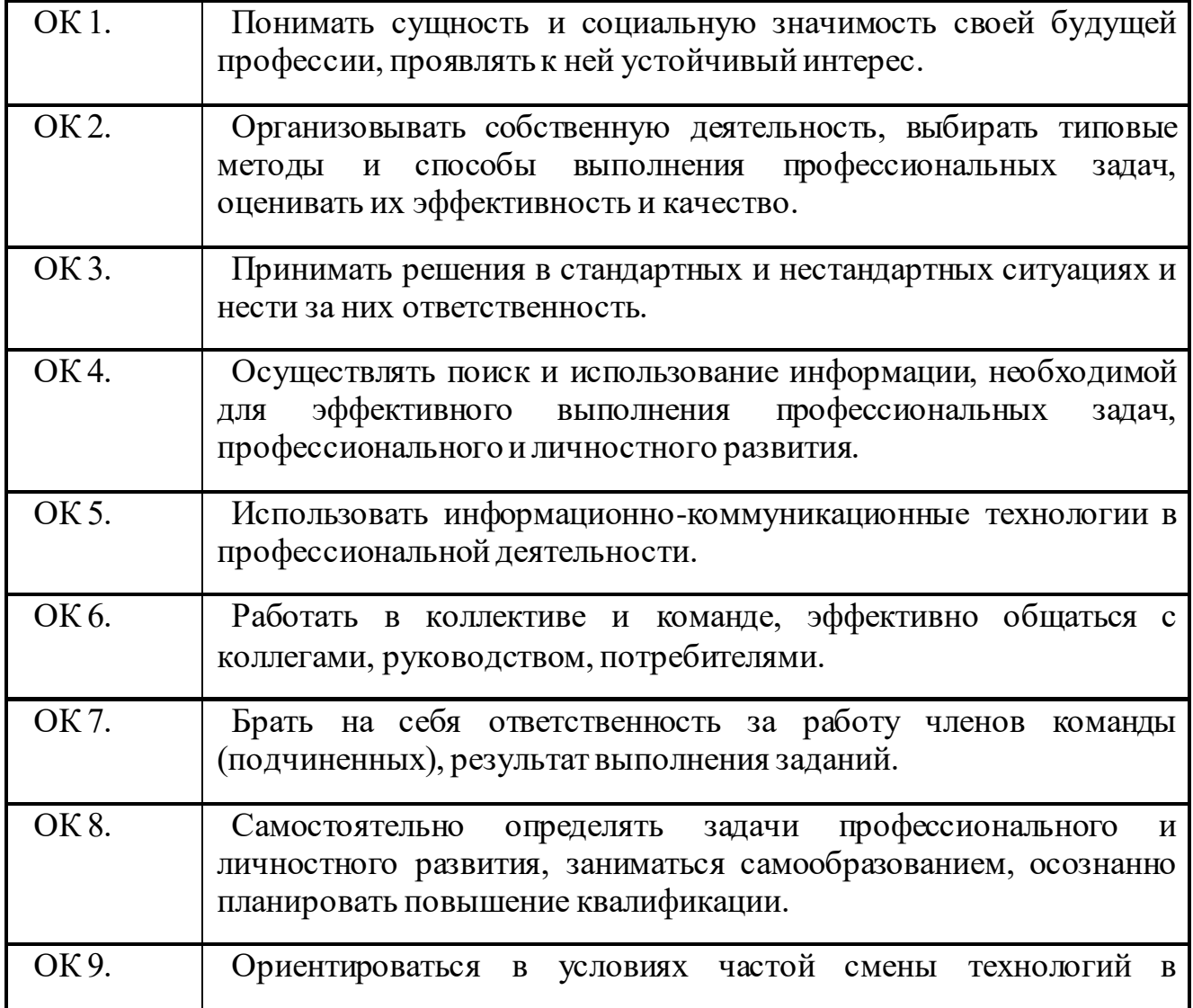

профессиональной деятельности.

Данные методические указания по организации и проведению практических работ составлены в соответствии с содержанием рабочей программы учебной дисциплины МДК.02.02 Управление проектами специальности 09.02.04 Информационные системы (по отраслям) по программе базовой подготовки.

Учебная дисциплина МДК.02.02 Управление проектами изучается в трех семестров. Общий объем времени, отведенный на выполнение практической работы по учебной дисциплине МДК.02.02 Управление проектами, составляет в соответствии с учебным планом и рабочей программой– **82** часа.

Методические указания призваны помочь студентам правильно организовать работу и рационально использовать свое время при овладении содержанием учебной дисциплины МДК.02.02 Управление проектами, закреплении теоретических знаний и умений.

# **Распределение часов на выполнение практической работы студентов**

# **по разделам и темам учебной дисциплины МДК.02.02 Управление**

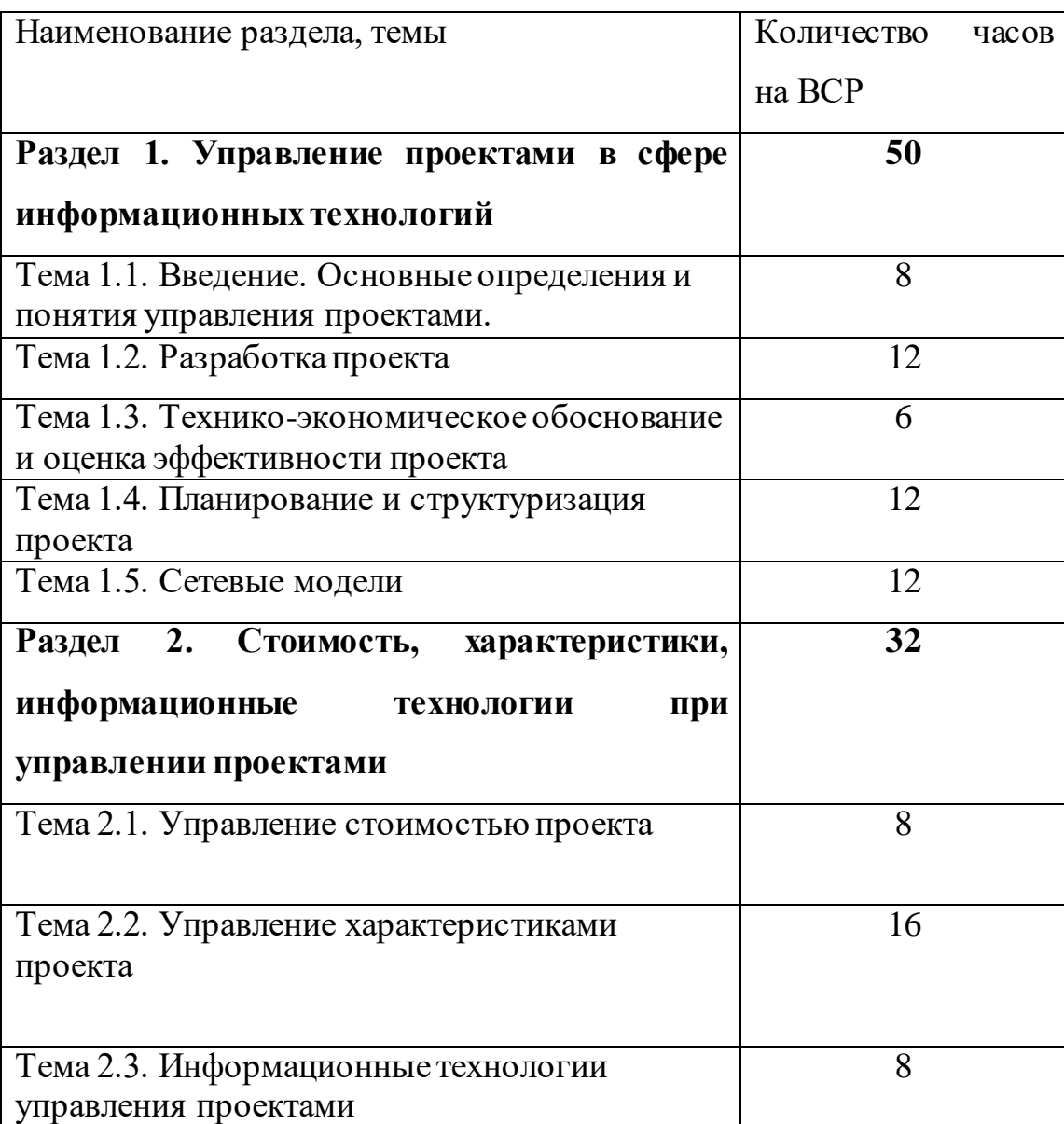

## **проектами**

**Перечень рекомендуемой литературы**

Варфоломеева А.О., Коряковский А.В., Романов В.П. Информационные системы предприятия: учебное пособие / ИНФРА. – М. , 2019.

Федорова Г.Н. Разработка, внедрение и адаптация программного обеспечения отраслевой направленности : учебное пособие / КУРС, 2020.

Мелихова, Е. В. Обеспечение проектной деятельности: анализ и реализация. Ч. 2: Учебное пособие / Мелихова Е.В. - Волгоград:Волгоградский государственный аграрный университет, 2018. - 160 с

Ротер, М. Учитесь видеть бизнес-процессы. Практика построения карт потоков создания ценности / Ротер М., Шук Д., Пер.Муравьевой Г., - 5-е изд. - Москва :Альпина Пабл., 2017. - 136 с. ISBN 978-5-9614-6145-9.

# **Дополнительные источники:**

Шишов, О. В. Технические средства автоматизации и управления : учеб. пособие / О.В. Шишов. — Москва : ИНФРА-М, 2019. — 396 с

Организация сетевого администрирования: Учебник / А.И. Баранчиков, П.А. Баранчиков, А.Ю. Громов, О.А. Ломтева. — Москва: КУРС: ИНФРА-М, 2020. — 384 с. - ISBN 978-5-16-104348-6.

## **Раздел 1. Управление проектами в сфере информационных технологий Тема 1.1. Введение. Основные определения и понятия управления проектами (8 часов)**

#### **Практическая работа №1**

## **«Формулировка идей проекта (сценариев развития проекта), выбор проекта методом количественных оценок».**

#### **Задачи обучающегося:**

1. Научиться осуществлять инициацию проекта, формулировать идеи проекта, определять состав участников проекта, разрабатывать концепцию, обосновать полезность

**Опорные понятия:** идеи проекта.

**Планируемый результат:**

Студент должен

Уметь формулировать идеи проекта

**Необходимое оборудование:** учебная литература

**Порядок выполнения работы:**

## **Теоретические сведения:**

На сегодняшний день проектное управление прочно вошло в жизнь многих российских компаний.

Каждый проект – это что-то большое, дорогое, непонятное, волнующее и…рискованное.

Проект – это то, чего до нас не существовало.

Проект – это уникальный инновационный продукт.

Проект – это всегда ограниченное по времени мероприятие.

Проект – это всегда деятельность, ориентированная на результат.

Проект – это командное взаимодействие.

Проект – это всегда ограниченные ресурсы и значительный бюджет

Проект – это всегда напряженная работа и впечатляющие победы!

Цель — описание того, что мы хотим достичь.

Задачи – это бизнес-процессы, которые ежедневно выполняются в организации.

Стратегия — констатация того, каким образом мы собираемся эти цели достигать.

Участники проекта:

менеджер проекта - лицо, ответственное за конечные результаты проекта и управляющее проектом;

заказчик – физическое или юридическое лицо – будущий потребитель продукта проекта;

- подрядчик – юридическое лицо, сотрудники которой выполняют работы проекта; исполняющей организацией может выступать как внешняя организация, так и временная структура внутри самой заказывающей организации;

- спонсор – лицо или группа лиц (физических или юридических), обеспечивающее проект

финансовыми и другими ресурсами;

- члены команды проекта – группа, которая выполняет работы проекта.

Инициирование проекта по существу подразумевает функцию выбора и обоснования его необходимости.

При инициации проекта путем индивидуальной или групповой работы осуществляют анализ неудовлетворительной ситуации, далее методами инициации: логическими или интуитивными (мозговая атака, запись идей, структуризация проблемы и пр.) формируется главная цель проекта - товар, продукция, услуга и т.д.

Инициатор проекта - это тот, кто первым вдохнул в него жизнь. Возможные инициаторы проекта:

- автор;

- заказчик (юридические или физические лица, государственные или общественные организации);
- руководители;

- сотрудники организации.

Инициация проекта протекает в две фазы:

- 1) фаза демонстрации необходимости проекта и его осуществимости;
- 2) фазу формального открытия.

В фазе демонстрации необходимости проекта и его осуществимости выполняют предварительное:

- определение главной цели проекта;
- определение ожидаемого результата;
- определение средств и технологий достижения целей;
- определение затрат на достижение целей;
- согласование целей, средств, затрат проекта с заказчиком;
- согласование задания на открытие проекта.

В фазе формального открытия проекта происходит получение одобрения или отказа со стороны руководства; назначение менеджера (руководителя) и куратора проекта; выпуск приказа о формальном начале работ.

## **Задание**:

Вы – руководитель бизнес - проекта. Направление деятельности проекта, которым Вы руководите необходимо выбрать самостоятельно.

Руководитель компании назначил Вас на эту должность сегодня и передал всю информацию о будущем проекте. Опишите Ваш проект:

## **Раздел 1. Управление проектами в сфере информационных технологий**

## **Тема 1.1. Введение. Основные определения и понятия управления проектами (8 часов) Практическая работа №2**

## **«Определение участников проекта, перечня этапов реализации проекта, а также материальных, трудовых ресурсов».**

## **Задачи обучающегося:**

1. Научиться осуществлять инициацию проекта, формулировать идеи проекта, определять состав участников проекта, разрабатывать концепцию, обосновать полезность

**Опорные понятия:** идеи проекта.

## **Планируемый результат:**

Студент должен

Уметь формировать список участников проекта

**Необходимое оборудование:** учебная литература

#### **Порядок выполнения работы:**

#### **Сведения о фирме, разрабатывающей проект:**

- 1. Название
- 2. Сфера деятельности
- 3. Численность персонала
- 4. Организационная структура управления фирмой

#### **Инициация проекта:**

- 1) Выработка идеи проекта (новой техники, технологии, программного продукта, технического решения, товара и т. п)
- 2) Наименование проекта
- 3) Цели проекта
- 4) Задачи проекта
- 5) Потребители продукции (услуги) по проекту
- 6) Потребности, на удовлетворение которых направлен проект
- 7) Обоснование проекта (зачем данный проект необходимо реализовать, какие выгоды получит компания от данного проекта)
- 8) Ожидаемые результаты проекта
- 9) Сроки реализации проекта

## 10) Опишите участников проекта:

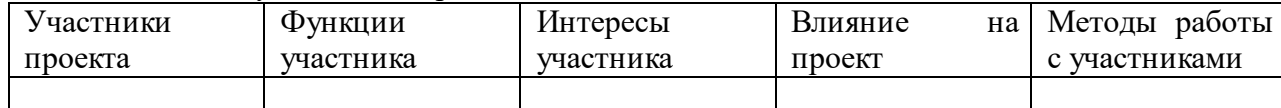

11) Графически покажите организационную структуру управления проектом

- 12) Укажите источники ресурсов (материальных, финансовых, человеческих и других) для разработки и реализации бизнес проекта
- 13) Состав конкретных мероприятий, которые необходимо предпринять в рамках данного проекта.

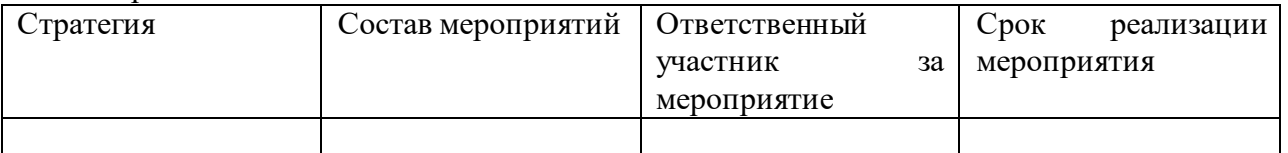

## **Содержание отчета:**

- 1. Сведения о фирме, разрабатывающей проект.
- 2. Инициация проекта.

## **Контрольные вопросы:**

- 1) Определите понятие проекта и перечислите его типы.
- 2) Назовите причины инициации проекта.
- 3) Приведите определение инициации проекта.
- 4) Назовите критерии успешности проекта.

## **Раздел 1. Управление проектами в сфере информационных технологий**

## **Тема 1.2. Разработка проекта (12 часов)**

## **Практическая работа №3**

**«Разработка концепции проекта: формулировка цели проекта; определение ожидаемых результатов от проекта; формулировка допущений и ограничений проекта, определение предварительных сроков реализации проекта, обоснование полезности проекта».**

# **Задачи обучающегося:**

1. Научиться формулировать цели проекта

## **Опорные понятия:** цели проекта.

## **Планируемый результат:**

Студент должен

Уметь формировать цели проекта,

**Необходимое оборудование:** учебная литература

**Порядок выполнения работы:**

## **Изучите теоретический материал:**

**Проект** функционирует в определенном *окружении,* включающем внутренние и внешние компоненты, учитывающие экономические, политические, социальные, технологические, нормативные, культурные и иные факторы.

**Миссия** — это генеральная цель проекта, четко выраженная причина его существования. Она детализирует статус проекта, обеспечивает ориентиры для определения целей следующих уровней, а также стратегий на различных организационных уровнях. Говорят также, что миссия — это главная задача проекта, с точки зрения его будущих основных услуг или изделий, его важнейших рынков и преимущественных технологий.

Основные причины появления (источники идей) проектов:

- неудовлетворенный спрос;

- избыточные ресурсы;
- инициатива предпринимателей;

- реакция на политическое давление;

- интересы кредиторов.

После формирования определенного числа альтернативных идей проекта специалист - аналитик проекта должен выполнить предварительную экспертизу и исключить из дальнейшего рассмотрения заведомо неприемлемые. Причины, по которым идея может быть отклонена, имеют весьма общий характер. Например:

- недостаточный спрос на продукцию проекта или отсутствие его реальных преимуществ перед аналогичными видами продукции;

- чрезмерно высокая стоимость проекта (имеется в виду не только экономическая, но и социальная или, например, экологическая);

- отсутствие необходимых гарантий со стороны заказчика проекта (или правительства);

- чрезмерный риск;

- высокая стоимость сырья.

В процессе формирования инвестиционного замысла проекта должны быть получены ответы на следующие вопросы:

- цель и объект инвестирования, место (район) размещения;

- продукция проекта — характеристика и объем выпуска;

- срок окупаемости;
- доходность проекта;

- назначение, мощность и основные характеристики объекта инвестирования;

- предполагаемые источники и схема финансирования.

Цели и задачи проекта должны быть четко сформулированы, т. к. только при этом условии может быть проработан следующий шаг — формирование основных характеристик проекта. К числу таковых можно отнести:

- наличие альтернативных технических решений;

- спрос на продукцию проекта;

- продолжительность проекта - в том числе его инвестиционной фазы;

- оценка уровня базовых, текущих и прогнозных цен на продукцию (услуги) проекта;

- перспективы экспорта продукции проекта;

- сложность проекта;

- исходно-разрешительная документация;

- инвестиционный климат в районе реализации проекта;

- соотношение затрат и результатов проекта.

## Задание:

1. Исходя из выбранной темы определите миссию проекта

2.Обозначте результаты проекта

3. Обоснуйте полезность проекта

4. Оформите отчет в MS Word

#### Раздел 1. Управление проектами в сфере информационных технологий Тема 1.2. Разработка проекта (12 часов)

#### Практическая работа №4

## «Определение последовательности выполнения действий по проекту».

## Задачи обучающегося:

1. Освоить навыки построения диаграмм Гантта с помощью онлайн-сервиса https://app.ganttpro.com/ или аналогичных

Опорные понятия: диаграмма Ганта.

## Планируемый результат:

Студент должен

Уметь формировать последовательность действий, **Необходимое оборудование:** ПК, интернет **Порядок выполнения работы:**

1.Перейдите на онлайн-серви[с https://app.ganttpro.com/](https://app.ganttpro.com/)

|                                    |                                   |                         |                            | Январь 2021 |    |    |    |           |                        |    | Февраль 2021 |    |    |    |    |    |
|------------------------------------|-----------------------------------|-------------------------|----------------------------|-------------|----|----|----|-----------|------------------------|----|--------------|----|----|----|----|----|
| Все проекты                        | $\equiv$<br>Задача                | Исполнитель<br>Затрачен | ÷                          | 30<br>29    | 31 | 01 | 02 | 03        | 04                     | 05 | 06           | 07 | 08 | 09 | 10 | 11 |
| <b>Е Мои задачи</b>                |                                   |                         | $\circ$                    |             |    | -  |    |           |                        |    |              |    |    |    |    |    |
| <b>• Учет времени</b>              | ⊟ Подпроект                       |                         | $\vdots$<br>$\bullet$      |             |    |    |    | Подпроект |                        |    |              |    |    |    |    |    |
| <b><u>Ов</u></b> Команда и Ресурсы | Задача 1                          | не назначен             | $\bullet$ $\quad$ $\vdots$ |             |    |    |    | 3apava 1  |                        |    |              |    |    |    |    |    |
| $N$ Отчеты                         | Добавить задачу   Добавить веху   |                         |                            |             |    |    |    |           |                        |    |              |    |    |    |    |    |
| <b>ВВ</b> Загрузка ресурсов        | <b>+ Добавить новый подпроект</b> |                         |                            |             |    |    |    |           |                        |    |              |    |    |    |    |    |
|                                    |                                   |                         |                            |             |    |    |    |           |                        |    |              |    |    |    |    |    |
|                                    |                                   |                         |                            |             |    |    |    |           |                        |    |              |    |    |    |    |    |
|                                    |                                   |                         |                            |             |    |    |    |           |                        |    |              |    |    |    |    |    |
|                                    |                                   |                         |                            |             |    |    |    |           |                        |    |              |    |    |    |    |    |
|                                    |                                   |                         |                            |             |    |    |    |           |                        |    |              |    |    |    |    |    |
|                                    |                                   |                         |                            |             |    |    |    |           |                        |    |              |    |    |    |    |    |
|                                    |                                   |                         |                            |             |    |    |    |           |                        |    |              |    |    |    |    |    |
|                                    |                                   |                         |                            |             |    |    |    |           |                        |    |              |    |    |    |    |    |
|                                    |                                   |                         |                            |             |    |    |    |           |                        |    |              |    |    |    |    |    |
|                                    |                                   |                         |                            |             |    |    |    |           |                        |    |              |    |    |    |    |    |
|                                    |                                   |                         |                            |             |    |    |    |           |                        |    |              |    |    |    |    |    |
|                                    |                                   |                         |                            |             |    |    |    |           |                        |    |              |    |    |    |    |    |
|                                    |                                   |                         |                            |             |    |    |    |           |                        |    |              |    |    |    |    |    |
|                                    |                                   |                         |                            |             |    |    |    |           |                        |    |              |    |    |    |    |    |
|                                    |                                   |                         |                            |             |    |    |    |           |                        |    |              |    |    |    |    |    |
|                                    |                                   |                         |                            |             |    |    |    |           |                        |    |              |    |    |    |    |    |
|                                    |                                   |                         |                            |             |    |    |    |           |                        |    |              |    |    |    |    |    |
|                                    | Загрузка ресурсов                 | $-$ Все проекты         |                            |             |    |    |    |           | <b>О</b> Часы © Задачи |    |              |    |    |    |    |    |

- 2.Создайте проект исходя из выбранной темы
- 3.Сделайте скриншоты
- 4.Оформите отчет

## **Раздел 1. Управление проектами в сфере информационных технологий Тема 1.2. Разработка проекта (12 часов)**

## **Практическая работа №5**

## **«Построение иерархической структуры работ проекта (ИСР)».**

## **Задачи обучающегося:**

1. Научиться осуществлять построение ИСР проекта

**Опорные понятия:** ИСР проекта

## **Планируемый результат:**

Студент должен

Уметь осуществлять построение ИСР проекта,

**Необходимое оборудование:** ПК, интернет

**Порядок выполнения работы:**

## **Теоретические сведения:**

После формулирования целей проекта строится иерархическая структура работ (ИСР) которая представляет последовательное многоуровневое расщепление цели на работы, которые необходимо выполнить для того, что бы достичь цель. На рисунке представлен пример ИСР.

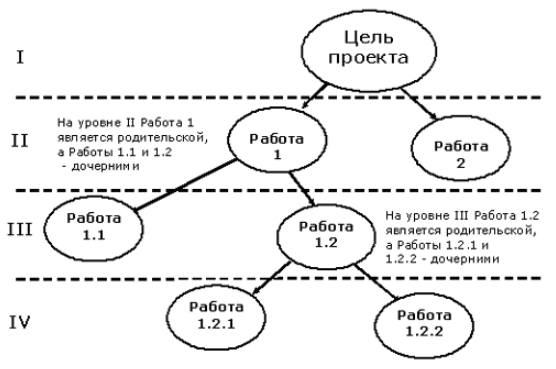

При построении ИСР необходимо соблюдать следующие принципы:

1. Работы нижнего уровня являются способом достижения работ верхнего уровня.

2. У каждой родительской работы может иметься несколько дочерних работ, достижение которых автоматически обеспечивает достижение родительской работы.

3. У каждой дочерней работы может быть только одна родительская работа.

Для одного проекта можно построить несколько вариантов ИСР. В качестве такого примера рассмотрим проект строительства гостиничного комплекса для которого на следующем рисунке приведены следующие варианты построения ИСР:

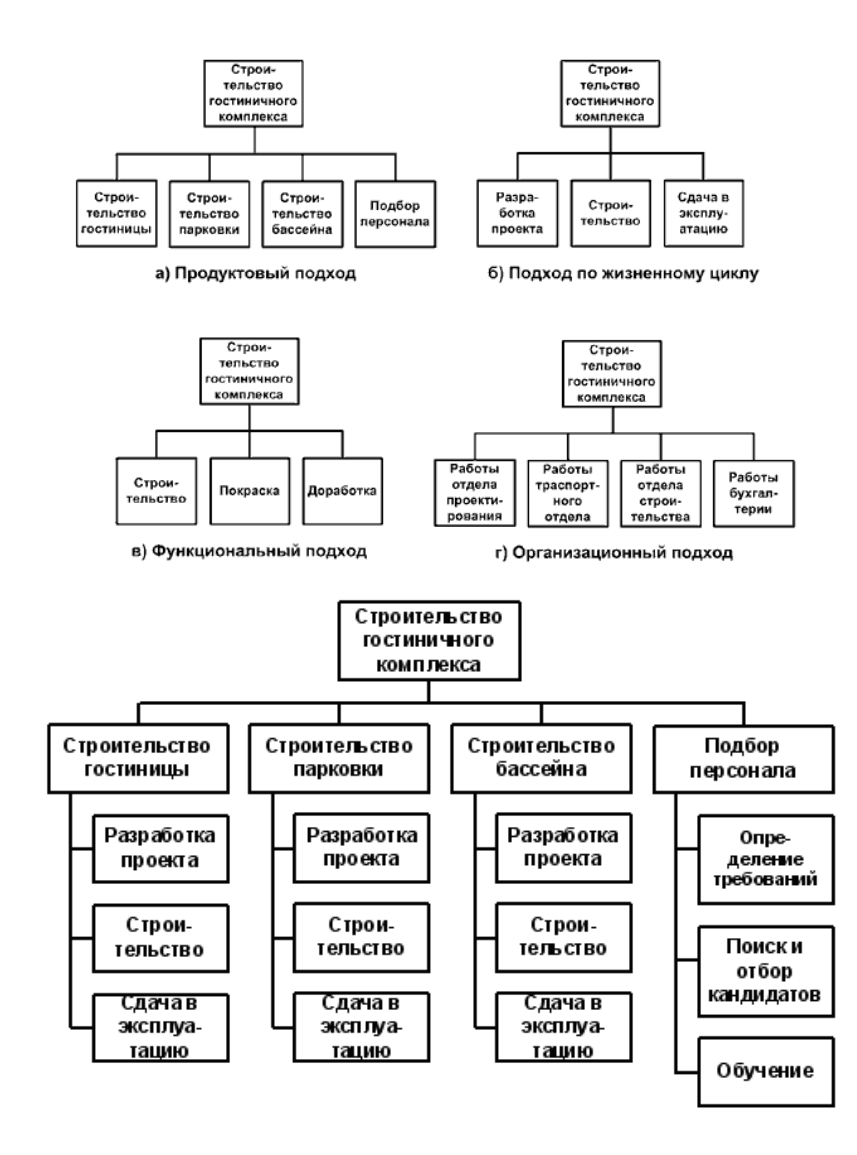

#### **Задание**:

Разработайте иерархическую структуры работ проекта (ИСР), используя продуктовый подход, подход по жизненному циклу, функциональный подход, организационный подход, смешанный подход.

#### **Содержание отчета:**

- 1. ИСР в соответствии с продуктовым подходом,
- 2. ИСР в соответствии с походом по жизненному циклу,
- 3. ИСР в соответствии с функциональным подходом,
- 4. ИСР в соответствии с организационным подходом,
- 5. ИСР в соответствии со смешанным подходом.

## Контрольные вопросы:

- 1) Определите понятие иерархической структуры работ проекта.
- 2) Назовите принципы создания ИСР проекта.

#### Раздел 1. Управление проектами в сфере информационных технологий Тема 1.3. Технико-экономическое обоснование и оценка эффективности проекта (6 часов)

## Практическая работа №6

## «Оценка экономической эффективности ИТ-проекта».

#### Задачи обучающегося:

1. Познакомиться со статическими и динамическими методами оценки информационных систем, провести расчет финансовых показателей с использованием финансовых функций и прямыми расчетами

Опорные понятия: 'экономическая эффективность проекта

#### Планируемый результат:

Студент должен

Уметь осуществлять оценку экономической эффективности проекта,

Необходимое оборудование: ПК, MS Excel

#### Порядок выполнения работы:

#### Теоретические сведения:

Финансовые методы оценки предполагают подход к созданию информационной системы как вложений средств в ИТ проект и дальнейшей оценкой эффективности этого проекта [2, с. 10]. Потоки платежей вносятся в ячейки таблицы со своим знаком («+» доход от проекта, «-» - вложения в проект). При этом возможны два варианта работы:

Способ 1. Расчет NPV, PI, T, IRR производится в Ms Exel путем расчета данных в ma<sub>6</sub>*nuue* 1 [2, c.10].

Таблина 1

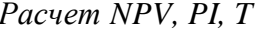

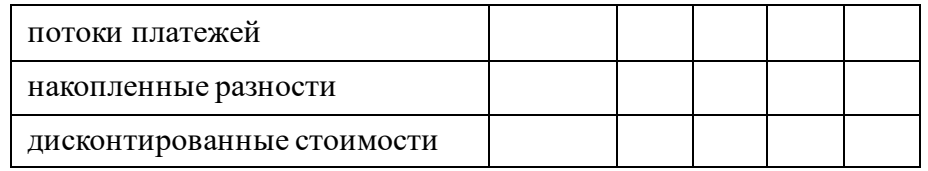

Для расчета внутренней нормы доходности (IRR) необходимо рассчитать значение чистой текущей стоимости (NPV) для нескольких значений ставки дисконта Е (чтобы получились "+" и "-" значения NPV) и составить таблицу:

Таблина 2

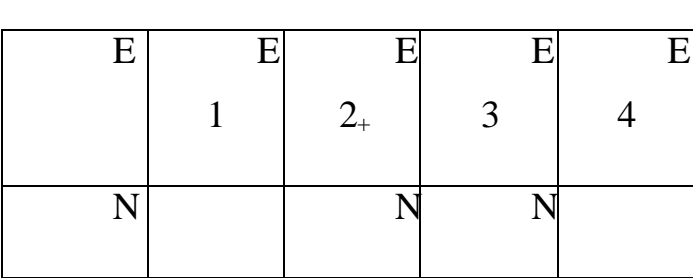

## Pacyem IRR

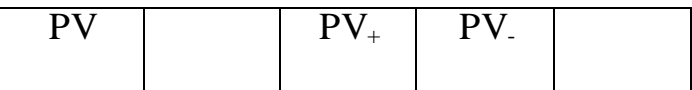

Значение IRR определяется по формуле:

$$
IRR = \frac{E_{+} * 100 + \frac{NPV_{+}}{NPV_{+} - NPV_{-}}}{100},
$$
\n(1)

где NPV<sub>+</sub> и NPV<sub>-</sub> – последнее положительное и первое отрицательное значение NPV;  $E_{+}$  – последнее значение E, при котором NPV > 0.

Чтобы определить IRR графически - строится прямая в координатной плоскости  $E$ - $NPV$ по двум точкам с пересечением оси  $NPV=0$ .

 $2.$  $Cnoco6$  $\mathcal{C}$ применением встроенных финансовых функций  $(c_{M.}$ табл. 3). При этом необходимо учесть, что суммы, относящиеся к начальному моменту времени, не вносятся в аргументы функции (так как не дисконтируются), а затем просто вычитаются из ответа.

Таблица 3

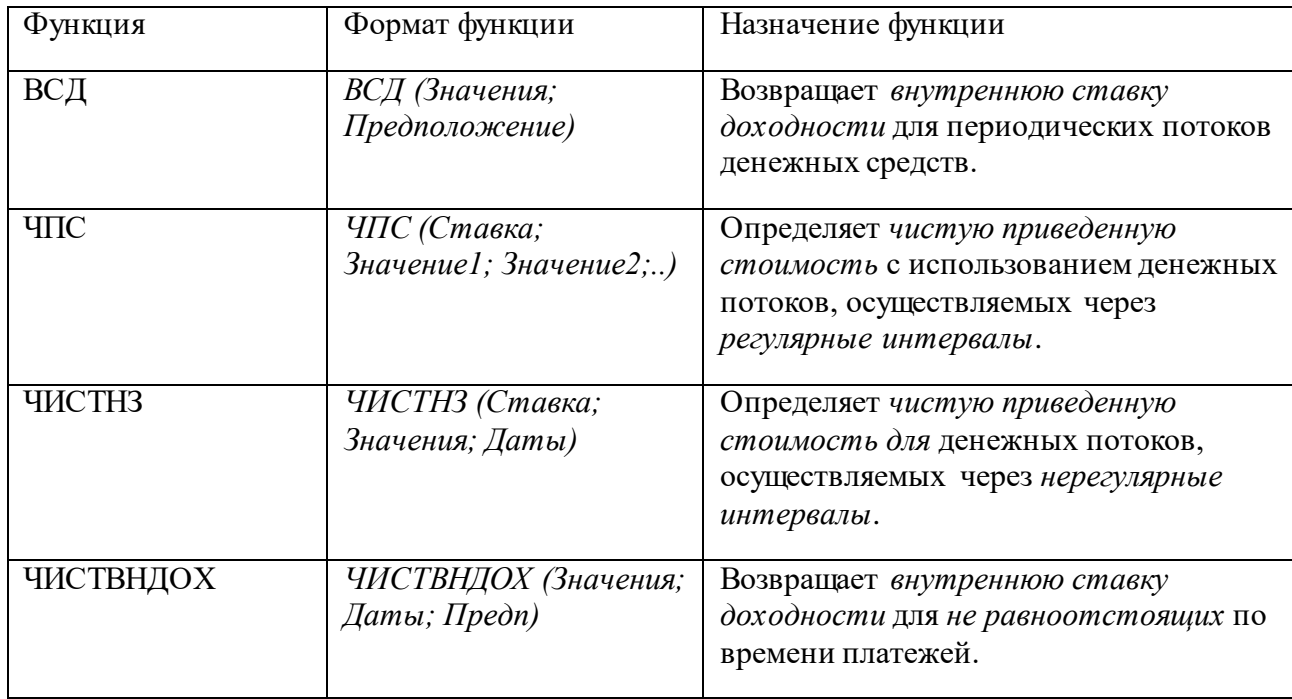

## Функции Excel для оценки ИТ проектов

## Залание 1.1.

Рассчитать показатели эффективности: NPV, PI, T, IRR для следующих проектов:

1. Оценить эффективность инвестиций размером 400 млн. рублей, если ожидаемые доходы за первые пять месяцев соответственно равны: 50, 140, 160, 180 и 250 млн. рублей при годовой ставке 8%.

2. Инвестиции в проект к концу первого года его реализации составят 100 000 руб. В последующие три года ожидаются годовые доходы по проекту: 30 000 руб., 44 200 руб., 65 800 руб. Издержки привлечения капитала 10%.

3. 1 июля 2007 года была сделана инвестиция в проект в размере 10 000 тыс. руб. В результате реализации проекта ожидается получение прибыли: 15 сентября 2007 г. – 3750 тыс. руб., 1 ноября 2007 г. – 4260 тыс. руб. и 1 января 2008 г. – 8250 тыс. руб. Норма дисконтирования 9%. Определите чистую текущую стоимость инвестиции на 1 июля 2007 года и 1 июля 2006 года.

## **Задание 1.2.**

Методом «затраты-прибыль» [2, c. 11]. отобрать 3 наиболее прибыльных ИТпроекта (см. *табл. 4*). Какую сумму финансирования необходимо выделить на эти проекты?

Таблина 4

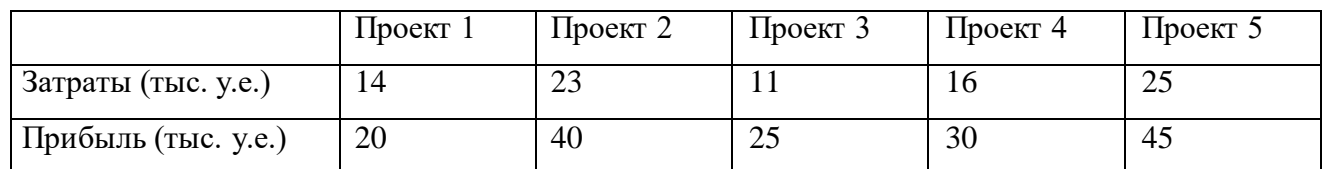

## *Исходные данные о прибыли и затратах на ИТ-проекты*

#### **Задание 1.3.**

При обосновании экономической эффективности ряда ИТ – проектов были получены экономические показатели, приведенные в *таблице 5*. В каких случаях (вариантах) все показатели согласуются, а в каких – нет? В случае рассогласования определить, какие показатели проекта следует пересмотреть?

Таблица 5

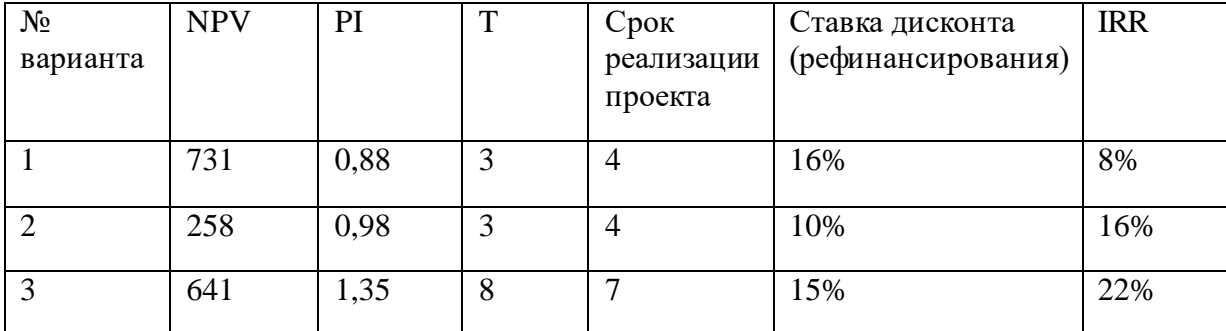

## *Исходные данные об ИТ - проектах*

## Раздел 1. Управление проектами в сфере информационных технологий Тема 1.3. Технико-экономическое обоснование и оценка эффективности проекта (6 часов)

## Практическая работа №7

## «Построение структурной схемы организации проекта».

#### Задачи обучающегося:

1. Познакомиться с матрицей ответственности, матрицы отчетности и плана по вехам при построении структурной схемы организации проекта

Опорные понятия: 'структурной схемы организации проекта

## Планируемый результат:

#### Студент должен

Уметь осуществлять Построение структурной схемы организации проекта

Необходимое оборудование: ПК, MS Office

## Порядок выполнения работы:

## Теоретические сведения:

Матрица ответственности - система структурированных элементов, показывающих распределения ответственности между сотрудниками, занимающимися одним проектом. При распределении ответственности в системе отчетности используют матрицу отчетности.

План по вехам - расписание обобщающего уровня, которое отображает сроки наступления контрольных событий и этапов. Вехи составляют серию естественных контрольных точек проекта. Достижение вехи подразумевает переход из одного состояния в другое.

## Задание:

Сформировать команду проекта и закрепить ответственность за работы,  $\left( \frac{1}{2} \right)$ входящие в состав иерархической структуры работ. Характер ответственности обозначен цифрами:

- 1 первый исполнитель;
- 2 соисполнитель;
- 3 проверка исполнения;
- 4 согласование;
- 5 участие (помощь, совет, обсуждение);
- 0 нет участия.

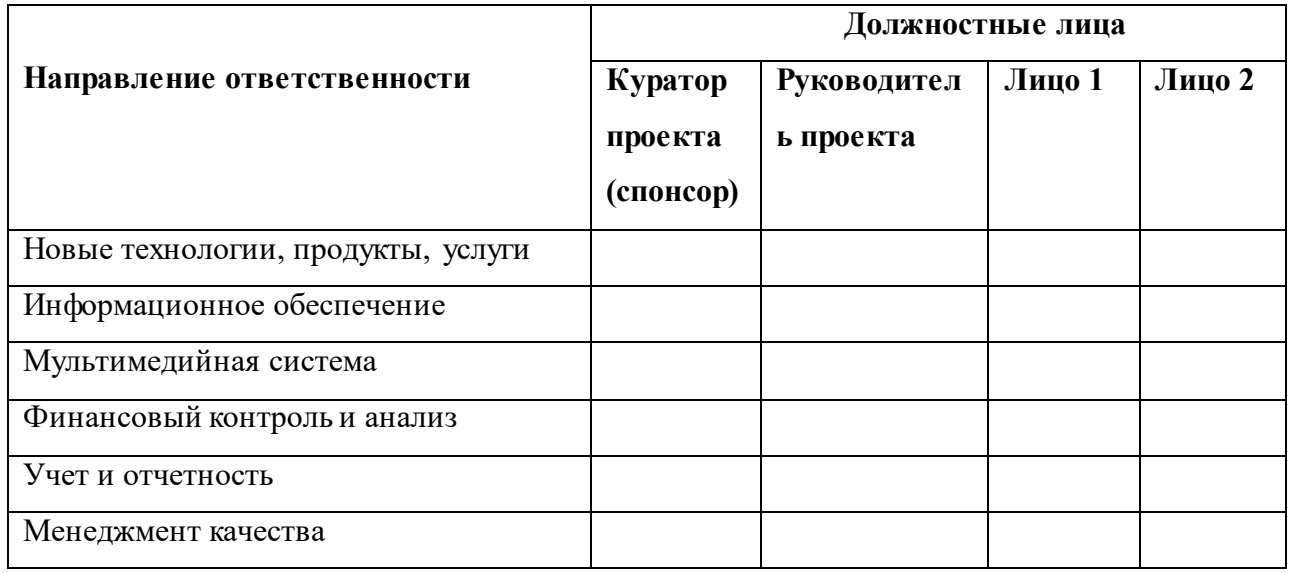

## Таблица 1Матрица ответственности по проекту

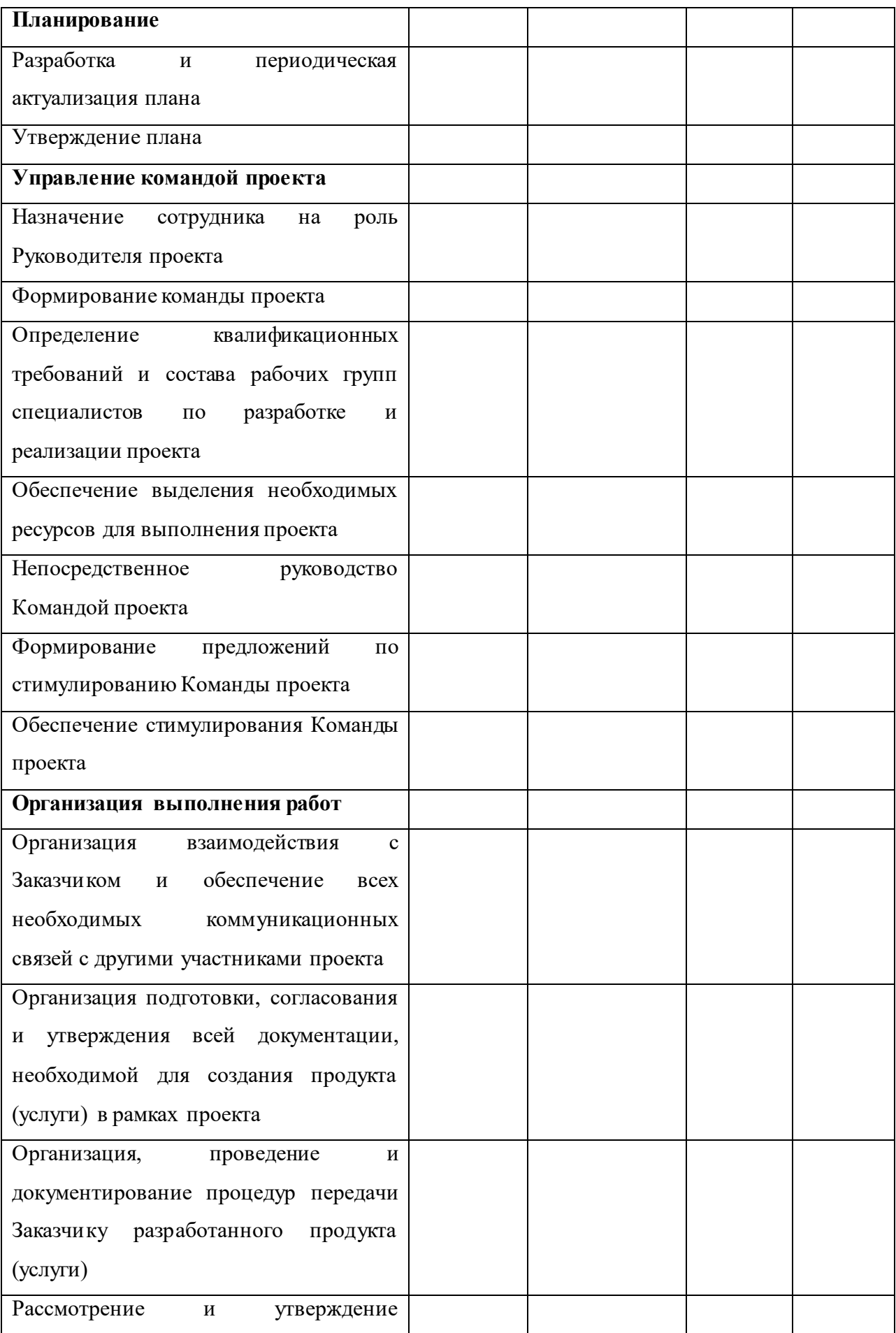

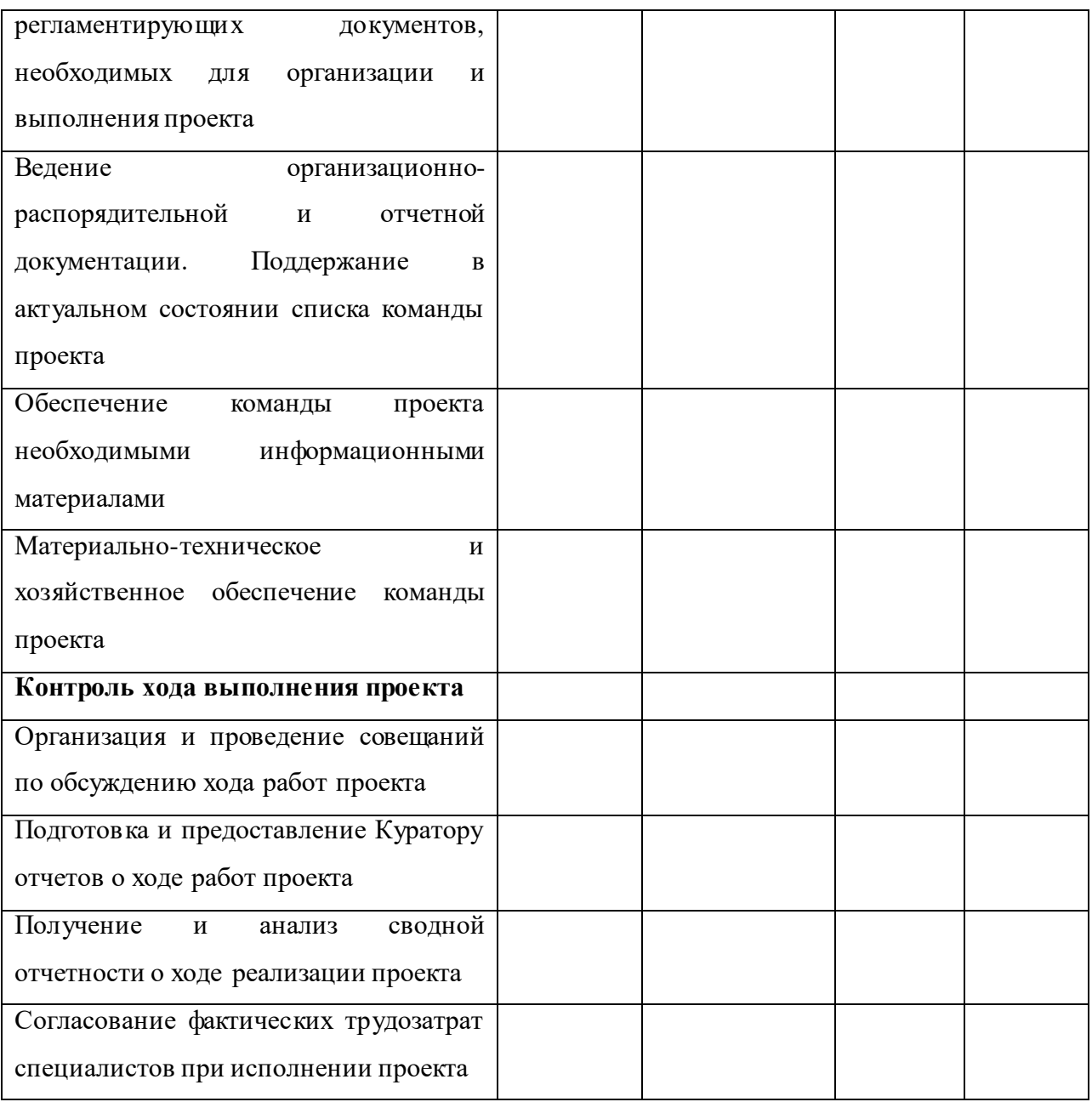

# 2) Сформировать матрицу отчетности

# **Таблица 2 Матрица отчетности. Должностное лицо Подготовка отчета Рассмотрение отчета Архивация отчета**

Обозначение: П- подготовка отчета, Р -рассмотрение отчета, А - архивация отчета.

# 3) Сформировать план по вехам

## **Таблица 3 План по вехам.**

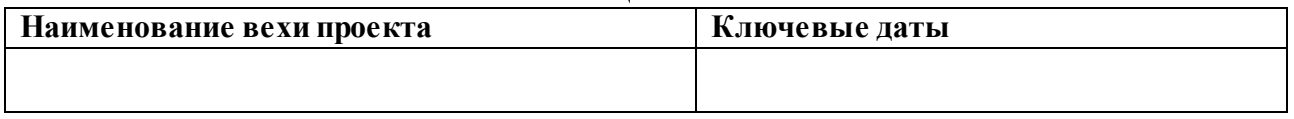

**Содержание отчёта:**

- $1)$ Матрица ответственности.
- $(2)$ Матрица отчетности.
- $3)$ План по вехам.
- $4)$ Ответы на контрольные вопросы

#### Контрольные вопросы:

 $\left( \frac{1}{2} \right)$ Для чего необходимо использовать матрицу ответственности, матрицу отчетности?

- $(2)$ Что такое веха проекта?
- Что такое план по вехам, его значение для реализации проекта?  $3)$

## Раздел 1. Управление проектами в сфере информационных технологий Тема 1.4. Планирование и структуризация проекта (12 часов)

## Практическая работа №9

## «Построение иерархической структуры проекта (этапы проекта,

декомпозиция, кодификация работ, расстановка взаимосвязей)».

Залачи обучающегося:

1. Изучить методы построения иерархической структуры проекта

Опорные понятия: 'структура проекта

## Планируемый результат:

Студент должен

Уметь осуществлять построение иерархической структуры проекта

Необходимое оборудование: ПК, MS Office

## Порядок выполнения работы:

Изучите теоретический материал:

Для целей определения состава операций хорошо подходит методология последовательной иерархической структуры работ проекта, она также называется часто структурной декомпозицией работ (СДР), в англоязычной интерпретации - WBS (Work Breakdown Structure), или структурой разбиения работ (СРР). Мы будем пользоваться аббревиатурой ИСР. Этот документ – плод творческой командной деятельности, в результате которой угочняется содержание проекта в части состава работ.

«Работа» – самое точное определение осуществляемых в ходе достижения проектных целей процедур в силу максимальной близости к задачному контексту проектной деятельности. Работу и задачу легче всего грамотно декомпозировать (разбить) на составляющие операции и подзадачи. Я лишь напомню, что работа - это элемент процессуального действия, имеющего входы, выходы, длительность, ресурсное наполнение, управляющее воздействие, а задача тяготеет к результату. Работа - категория динамическая, а задача - это точка в будущем, адекватная в понимании «достигнуто - не достигнуто» в заданный момент времени.

Хотя задача и работа не одно и то же, в проекте их объединяет результат, который и является предметом декомпозиции при разработке ИСР. Таким образом, разбивая общий результат проектной задачи на более мелкие элементы, которые мы также можем разбить, в итоге получаем структурную иерархию. Для такой иерархии обязательны правила как собственно разбиения, так и контроля правильности выполненной декомпозиции.

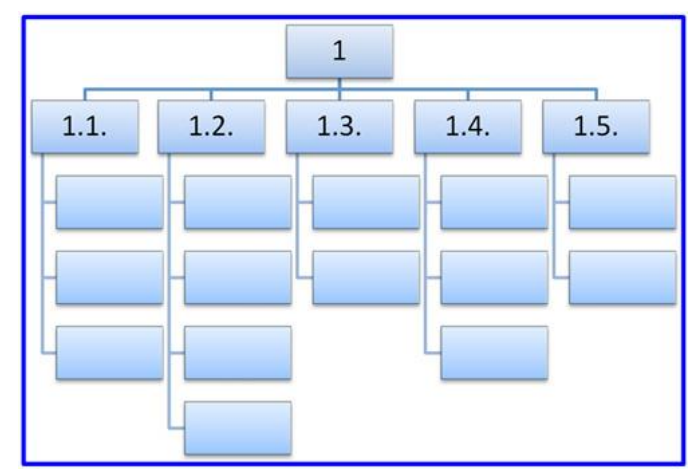

Визуальная форма иерархической структуры работ проекта

ИСР формируется на основе ряда правил, два из которых являются ключевыми.

- 1. Правило 100%. Специальное правило самопроверки обязывает собирать в структуру все создаваемые продукты, результаты работ, операций вне зависимости от источника их производства: внутреннего или внешнего. Это правило применяется ко всем элементам создаваемой иерархии. Ответственное за создание структуры проекта лицо обязано каждый раз после завершения списка раздела задавать вопрос: «Все ли мы учли, что могли забыть?». На практике это представляет собой весьма дискомфортную процедуру. Поэтому практически сразу с момента начала работы над структурой PM следует привлекать экспертов. Именно здесь начинается детальное планирование и нужны те, кто досконально разбирается в отдельных процессах.
- 2. Правило взаимоисключения элементов. Каждый раз разбивая результат на детализированные элементы, нужно применять ясный критерий, при этом отслеживать, чтобы полученные объекты не смешивались на одном уровне и не дублировались на разных «веточках» иерархии. Под «веточками» далее будем понимать выделенные иерархические разделы, имеющие дальнейшее разбиение вниз. В иерархии не допустимы два или более элемента с идентичным содержанием. Эта ошибка может привести к дублированию операций и конфликтам.

Иерархическая структура работ представляет собой совокупность элементов, выполненных в удобной графической форме. Графическое представление имеет ряд преимуществ перед списочным составом задач или работ. За счет наглядности ИСР и коллегиального труда над ее созданием достигается большая вовлеченность и мотивация команды, уровень коммуникаций повышается, улучшается мониторинг операций и их контроль. Кроме того, визуальная форма позволяет охватить всю архитектуру проекта одним взглядом.

Важным элементом структуры выступают пакеты работ, представляющие собой как раз списки операций, в процессе выполнения которых достигается результат вышестоящей задачи. Пакет работ выполняется без потребности в дополнительной информации, выдает измеримый результат, подлежит реалистичной оценке и может быть передан для исполнения стороннему подрядчику. Важным подспорьем для иерархической структуры является специальный словарь. Он позволяет всем участникам однозначно толковать термины и элементы структуры, а менеджеру проекта словарь помогает определить границы ответственности членов команды и не допустить дублирования операций под разными названиями. В словаре ИСР указываются:

номер элемента в структуре; название элемента; продолжительность операции; предшественник и последователь элемента; результаты;

ответственный за операцию участник.

Структура разрабатывается групповым методом в несколько итераций. При этом последовательно разбираются цели и результаты проекта, критерии их достижения, продукты, функциональные зоны, критерии разбиения результатов, объемы операций, технические требования. Схема этапов создания ИСР представлена в конце раздела. Основные ориентиры (условия) при создании структуры работ следующие.

Для каждого элемента структуры формулируется измеримый результат.

Каждый результат вышестоящего элемента носит агрегированный характер, т.е. является итогом результатов «дочерних» элементов декомпозиции.

Пакеты и отдельные операции должны быть уникальными.

Структура должна быть полной, но не избыточной.

Элементы структуры верхних уровней должны быть совместимы с организационной структурой проекта.

Размер элементов нижнего уровня должен быть достаточным для эффективного управления, но не избыточным для их контроля.

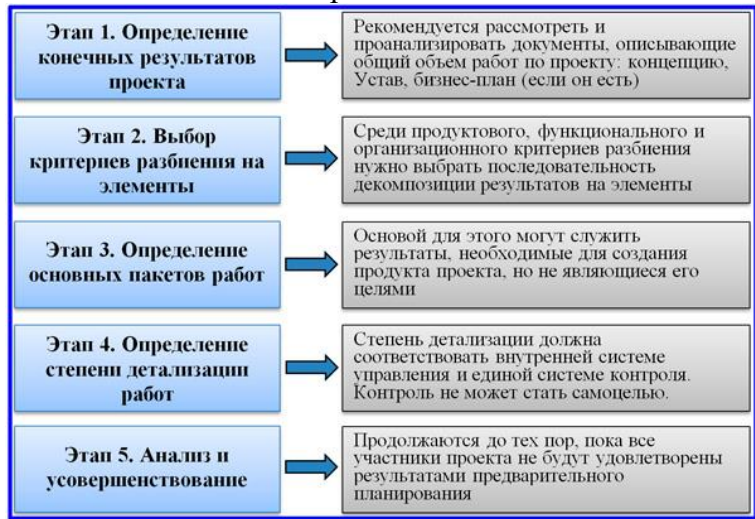

Этапы разработки иерархической структуры работ

## Выбор критериев для разбиения на элементы

Существует несколько подходов к разбиению результатов проекта на элементы. Основными являются два из них: продуктовый и функциональный. Данные критерии совмещать на одном уровне нельзя, а на разных уровнях иерархии допустимо и даже целесообразно. Продуктовый подход необходим РМ для общения с заказчиком. Заказчику важно видеть, что и когда менеджер будет ему сдавать, все ли продукты проекта будут ему представлены и т.п. Функциональный подход удобен менеджеру для взаимодействия с исполнителями. По нему проще назначить ответственных за отдельные блоки операций.

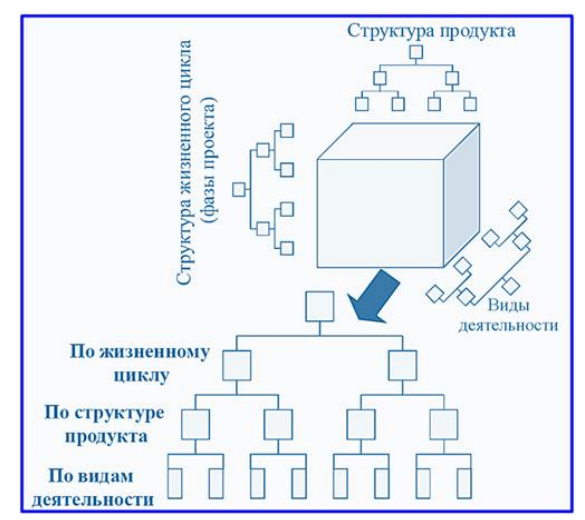

Кубическая модель структур проекта, преобразуемая в структуру работ

Иерархическая структура работ, формируемая под руководством PM, на верхних уровнях иерархии может использовать любой критерий, исходя из логики декомпозиции. Часто, если проект выполняется в несколько этапов, может использоваться подход, исходя из кубической модели структур проекта (смотреть схему, размещенную выше). На верхнем уровне мы разбиваем результаты по этапам жизненного цикла проекта, затем структурируем по производимым проектным продуктам, и, наконец, пакеты работ комплектуем по функциональному критерию или по видам деятельности. Ниже вашему вниманию представлен пример продуктовой ИСР.

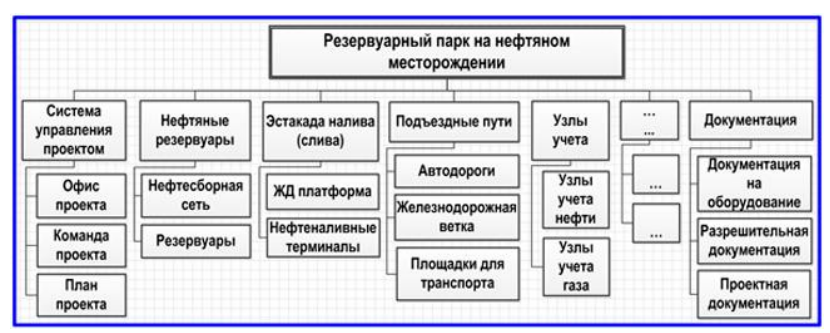

Пример продуктовой иерархической структуры

Мы находимся в позиции менеджера проекта. Для РМ ключевая информация для создания иерархической структурой кроется в уставе. В нем нам важен раздел «Структура продукта». Допустим, на первом уровне ИСР мы сразу используем продуктовый подход, игнорируя этапы жизненного цикла. Важно не допускать смешивания разных по значимости операций на одном уровне. Кроме того, нельзя смешивать содержательные и управленческие работы.

Описание содержательных действий следует выполнить в первую очередь. Только когда данное описание выполнено полностью, можно формировать управленческий блок работ, выделив его в условный продукт, например, в «Систему управления проектом». Помимо содержательного комплекта продуктов и СУП на первом уровне иерархии также размещаются такие «продукты», как «Проектная документация» и «Объект, сданный в эксплуатацию». Далее приведен пример иерархической структуры, сформированной по функциональному критерию.

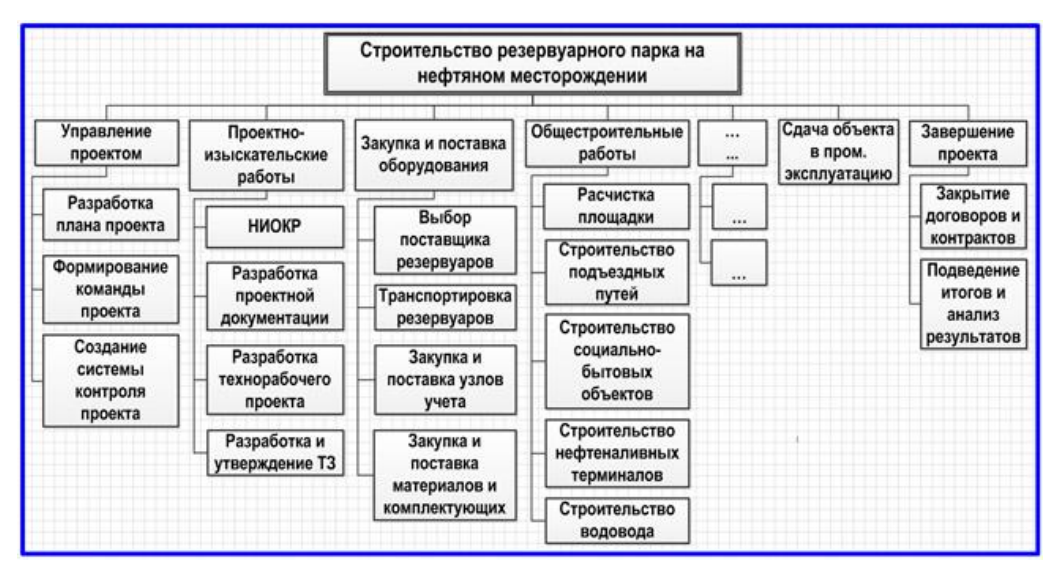

Пример функциональной иерархической структуры

## **Задание:**

1.Исходя из предметной области составить функциональную структуру проекта 2.Оформить отчет о проделанной работе

## **Раздел 1. Управление проектами в сфере информационных технологий Тема 1.4. Планирование и структуризация проекта (12 часов)**

## **Практическая работа №10**

## **«Построение OBS. Построение матрицы ответственности. Планирование рабочего времени в проекте».**

**Задачи обучающегося:** 

1. Изучить методы построения матрицы ответственности, планирование рабочего времени **Опорные понятия:** 'структура проекта

**Планируемый результат:**

Студент должен

Уметь осуществлять построение OBS

**Необходимое оборудование:** ПК, MS Office

**Порядок выполнения работы:**

**Изучите теоретический материал:** 

**Планирование человеческих ресурсов** - процесс определения и документального оформления ролей, ответственности и подотчетности, а также создание плана управления обеспечением проекта персоналом.

При распределении ролей и ответственности, необходимых для выполнения проекта, следует учитывать следующие моменты.

**Роль в проекте ( проектная роль )** - определенный набор функций и полномочий в проекте, созданный с целью распределения обязанностей между членами команды проекта.

*Проектную роль* можно рассматривать как временную должность в организации (компании).

**Полномочия** - право задействовать ресурсы проекта, принимать решения и утверждать одобрение действий или результатов.

**Ответственность** - работа, которую член команды проекта должен выполнить для завершения операций проекта.

**Квалификация** - навыки и способности, необходимые для выполнения операций проекта. Отсутствие нужной квалификации у членов команды влияет на расписание проекта, качество выполнения работ, ставит под угрозу цели проекта.

Формируя команду управления проектом, необходимо определить ключевых лиц проекта, принимающих решения.

Со стороны *заказчика ключевые роли* играют *спонсор проекта* и *менеджер проекта*. *Спонсор проекта* обеспечивает организационную сторону проекта и подтверждает правильность целей проекта. В его ведении находится *бюджет проекта*. Спонсором проекта может быть отдельный человек или целый комитет, в зависимости от масштабов и сложности проекта. *Менеджер проекта* со стороны заказчика назначается в том случае, если осуществление проекта организацией заказчика требует ежедневного управления. В его обязанности входит предоставление ресурсов заказчиков, разрешение проблем и отслеживание состояния проекта.

*Ключевые роли со стороны исполнителя* - **руководитель проекта (менеджер проекта)** со стороны исполнителя и **бизнес-менеджер**.

**Бизнес-менеджер** отвечает за успешное выполнение проекта и представляет исполнителя в его договорных отношениях с заказчиком. **Менеджер проекта (руководитель проекта)** отвечает как за успехи, так и за неудачи проекта. В его задачи входит управление сроками, стоимостью, качеством работ с целью удовлетворения ожиданий заказчика и достижения бизнес-целей исполнителя.

**Команда управления проектом** включает *координатора проекта*, *администратора проекта, менеджера по конфигурации*, *комитет по управлению*, *комитет по контролю за изменениями*, *комитет по анализу спорных вопросов*.

В состав команды проекта входят не только **команда управления проектом**, но и исполнители проекта. Примеры *проектных ролей* исполнителей, характерных для ITпроектов: *функциональный архитектор*, *функциональный консультант*, *разработчик*, *администратор ИС*, *тестировщик*, *менеджер по качеству, системный аналитик*.

## **ЗАДАНИЕ:**

- 1. Рассмотрите пример матрицы ответственности. Аналогично, согласно своей предметной области и организационной структуры постройте матрицу ответственности.
- 2. Составьте реестр навыков члены команды управления монопроекта (см. табл.4)
- 3. Заполните Реестр навыков согласно своей предметной области (см. табл. 2,3)

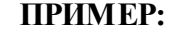

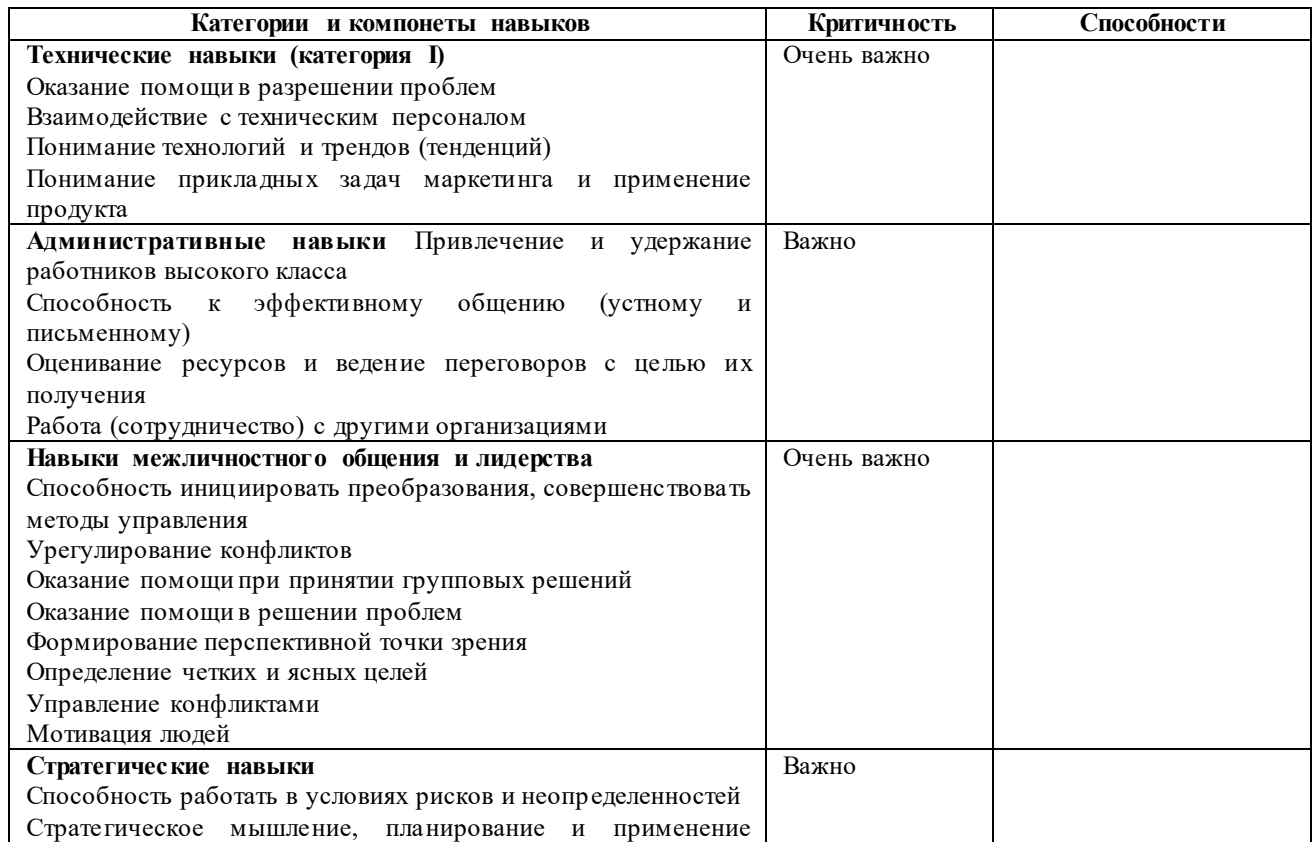

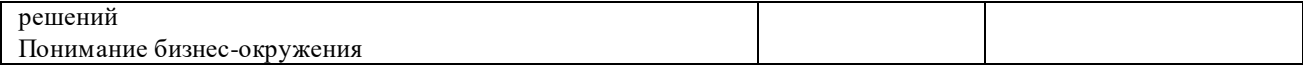

## Раздел 1. Управление проектами в сфере информационных технологий Тема 1.4. Планирование и структуризация проекта (12 часов)

Практическая работа №11

«Выявление резервов совершенствования проекта».

Задачи обучающегося:

1. Изучить методы построения матрицы ответственности, планирование рабочего времени Опорные понятия: 'структура проекта

Планируемый результат:

Студент должен

Уметь осуществлять построение OBS

Необходимое оборудование: ПК, MS Office

Порядок выполнения работы:

Изучите теоретический материал:

Выявление резервов совершенствования проекта По степени вовлеченности в проект можно выделить три группы участников: основная команда; расширенная команда; заинтересованные стороны.

Основная команда - группа специалистов и организаций, непосредственно работающих над осуществлением проекта в тесном контакте друг с другом.

Для основной команды студентом с целью определения исполнителей, выявленных в ИСР работ, строится матрица ответственности участников монопроекта, которая позволяет описать систему соподчинения членов основной команды проекта и распределения ответственности между ними.

## Этапы реализации инструмента:

- 1. составляется список основных результатов проекта согласно разработанной ранее ИСР (в их число включают и продукты проекта, и проектную документацию);
- 2. составляется список участников проекта;
- 3. строится таблица, в начале каждой строки которой указывают какой-либо результат проекта, а во главе колонки - конкретного участника проекта;
- 4. в ячейке, образованной строкой и колонкой, указывают функцию или роль, которые закрепляются за данным участником проекта для получения желаемого результата.

В матрице ответственности используют следующий перечень функций или ролей участников проекта:

- «Р - руководит» - осуществление общего руководства работами и утверждение результатов (выбирается из числа лиц, принимающих окончательное решение о выполнении работы и качестве результата);

 $- \kappa$ **M** исполняет» - непосредственное исполнение работ одновременной  $\mathbf{c}$ ответственностью за результат (обычно это кто-то из числа членов команды, которые непосредственно обеспечивают получение данного результата);

- «С - согласует» - осуществление согласования работ или отдельных ее этапов (могут и не входить в команду проекта, но участвовать в дальнейшей его реализации);

- «О - обеспечивает (информирует)» - информирование участников команды проекта (могут, как входить в команду проекта, так и не являться ее участниками, но при этом оказывать информационную поддержку);

- «К - консультирует» - определяет дополнительные ориентиры для своевременного получения качественного результата и консультирует по возникающим проблемным вопросам (в этой роли выступают сведущие в данной области люди, которые не входят в число лиц, принимающих окончательное решение).

Пример матрицы ответственности участников монопроекта приведен в таблице 1. При распределении ролей и функций, как правило, не назначают более одного ответственного за работу для того, чтобы избежать эффекта коллективной безответственности. Также следят за тем, чтобы не осталось такой работы, за которую никто не несет персональной ответственности.

| Работы                                                                                    | Участники монопроекта |                                                     |                  |          |                     |                                                 |  |  |  |
|-------------------------------------------------------------------------------------------|-----------------------|-----------------------------------------------------|------------------|----------|---------------------|-------------------------------------------------|--|--|--|
| монопроекта                                                                               | Начальник<br>станции  | Специалист<br><b>no</b><br>управлению<br>персоналом | Начальник<br>ПЭО | Юрист    | Руководитель<br>МИК | Стажер<br>отдела по<br>управлению<br>персоналом |  |  |  |
| 1.1.1.1 Анализ<br>документов по<br>молодежной политике<br>ОАО РЖД                         | P                     | К                                                   |                  |          |                     | и                                               |  |  |  |
| 1.1.1.2 Анализ<br>документов<br>действующих<br>молодежных<br>инновационных<br>организаций | P                     | $\Omega$                                            |                  |          |                     | И                                               |  |  |  |
| 1.1.1.3 Создание текста<br>положения                                                      | P                     | К                                                   | $\circ$          | $\Omega$ |                     | И                                               |  |  |  |
| 1.1.2.1 Согласование<br>положения о МИК                                                   | P                     | O                                                   | C                | c        |                     | и                                               |  |  |  |
| 1.1.2.2 Утверждение<br>положения о МИК                                                    | P                     | И                                                   | C.               | C        |                     |                                                 |  |  |  |
| 1.2.1.1 Информирование<br>через начальников<br>смен, бригадиров                           | P                     | $\Omega$                                            |                  |          | И                   |                                                 |  |  |  |
| 1.2.1.2 Информирование<br>через объявления на<br>информационных<br>досках                 | P                     | К                                                   |                  |          | И                   |                                                 |  |  |  |
| 1.2.1.3 Информирование<br><b><i><u>uepes</u></i></b> sms                                  | P                     | К                                                   |                  |          | И                   |                                                 |  |  |  |
| 1.2.2.1 Сбор заявок на<br>почту Молодежного<br>актива                                     | P                     |                                                     |                  |          | И                   |                                                 |  |  |  |
| 1.2.2.2 Запись в<br>Молодежный актив                                                      | P                     | К                                                   |                  |          | И                   |                                                 |  |  |  |

**Таблица 1 – Матрица ответственности участников монопроекта по вовлечению молодых специалистов в деятельность ж/д станции** 

*Расширенная команда*– более обширная, чем основная группа, объединяет специалистов и организации, оказывающих содействие членам основной группы, но не участвующих напрямую в осуществлении проекта и достижении его целей – для этой команды строится реестр участников проекта на основе выполняемых ими ролей.

Члены расширенной команды проекта выполняют следующие роли:

- 1. **менеджер проекта** назначается исполняющей организацией для достижения целей проекта. Менеджер проекта должен быть способен понимать проект до мелочей, но при этом управлять им, исходя из комплексного видения проекта. Являясь лицом, несущим ответственность за успех проекта, менеджер проекта руководит всеми аспектами проекта, включая, среди прочего: разработку плана управления проектом и всех сопутствующих составляющих планов; обеспечение надлежащего выполнения проекта с точки зрения сроков и бюджета; обнаружение, наблюдение и реагирование на возникающие риски; предоставление своевременной и точной отчетности по системе показателей проекта;
- 2. **команда проекта** состоит из менеджера проекта, команды управления проектом и остальных членов команды, которые выполняют работу, но не обязательно участвуют в управлении проектом. Данная команда состоит из представителей различных групп,

обладающих знаниями в конкретной предметной области или набором конкретных навыков и выполняющих работу по проекту;

- 3. **участники команды проекта** (персонал проекта члены команды, которые непосредственно выполняют работы по проекту);
- 4. **консультанты** (поддерживающие эксперты) выполняют действия, необходимые для разработки или исполнения плана управления проектом. Это может включать в себя заключение договоров, управление финансами, логистику, юридическую поддержку, безопасность, разработку, тестирование или контроль качества. В зависимости от размера проекта и уровня необходимой поддержки, поддерживающие эксперты могут работать полный рабочий день или просто участвовать в команде, когда требуются их определенные навыки;
- 5. **функциональные руководители** являются ключевыми лицами, играющими руководящую роль в рамках административной или функциональной области предприятия, такой как отдел кадров, финансовый отдел, бухгалтерия или отдел поставок. Им выделяется собственный постоянный персонал для выполнения текущих работ, и они имеют четкие указания управлять всеми задачами в рамках своей функциональной области ответственности. Функциональный руководитель может предоставлять экспертную помощь в предметной области, или его функцией может являться предоставление услуг для проекта;
- 6. **продавцы**, также называемые агентами, поставщиками или подрядчиками, это сторонние компании, заключившие договор на предоставление компонентов или услуг, необходимых для проекта;
- 7. **деловые партнеры** также являются сторонними компаниями, но они имеют с предприятием особую связь, иногда приобретенную посредством процедуры сертификации. Деловые партнеры предоставляют специализированную экспертную помощь или играют отведенную им роль, например, осуществляют установку, настройку в соответствии с требованиями пользователя, обучение или поддержку.

На этапе планирования для каждой роли должен быть определен список навыков, необходимых членам команды проекта. Для разработки списка рекомендуется использовать **реестр навыков** - список категорий и компонентов навыков для определенного класса команды исполнителей проекта.

Для обеспечения анализа совокупностей навыков компоненты группируются в четыре категории: технические навыки, административные, навыки межличностного общения, стратегические навыки. Для каждого навыка отмечаются рейтинг критичности и рейтинг способностей. Для оценки рейтинга принято использовать 4-балльную шкалу.

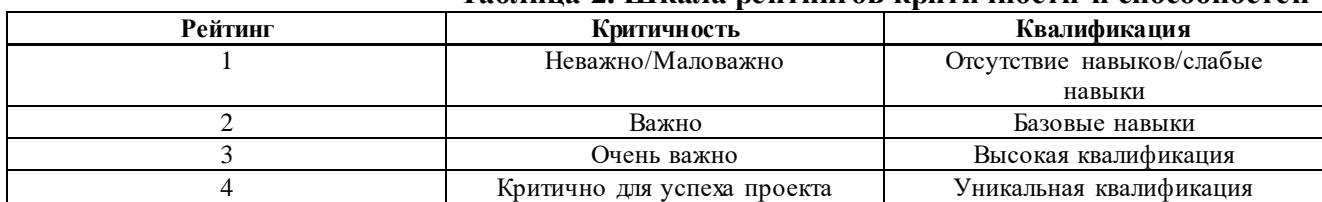

## **Таблица 2. Шкала рейтингов критичности и способностей**

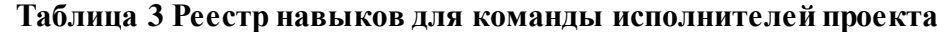

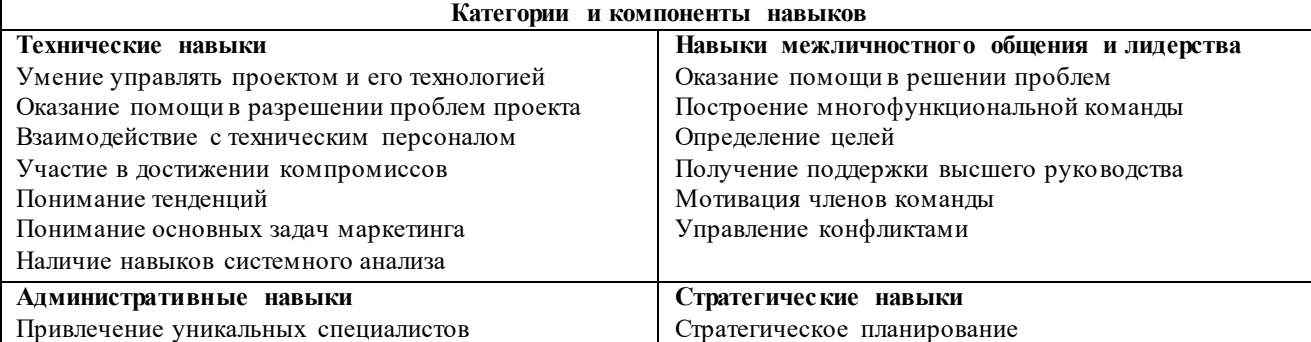

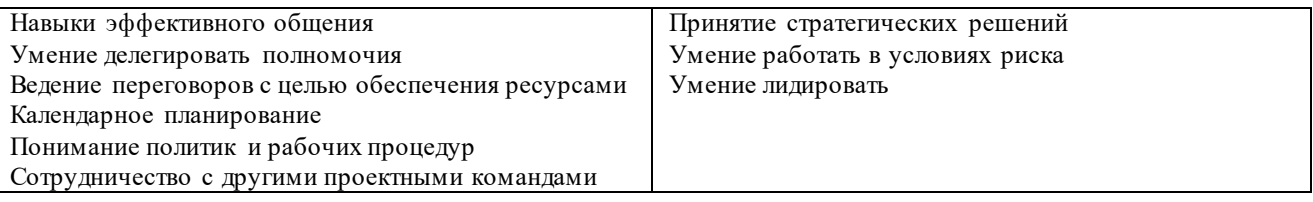

Для закрепления участников в проектном менеджменте также разрабатывают реестр участников монопроекта, включающий в себя следующую информацию: Ф.И.О. участника, наименование организации (при необходимости); должность участника; роль в проекте; властные полномочия; контактная информация. Пример реестра участников монопроекта приведен в табл. 3.

## Залание:

1. Составить по образцу таблицы №1, свою таблицу исходя из выбранной темы проекты 2. Оформить отчет в MS Word

## Раздел 1. Управление проектами в сфере информационных технологий Тема 1.4. Планирование и структуризация проекта (12 часов)

## Практическая работа №12

«Разработка стратегии реализации проекта: метод SWOT».

## Задачи обучающегося:

1. Изучение внешней и внутренней сред организации, выявление угроз и возможностей, сильных и слабых сторон и построение матрицы SWOT

## Опорные понятия: 'структура проекта

Планируемый результат:

Студент должен

Уметь определять сильные и слабые стороны, возможности и угрозы

Необходимое оборудование: ПК, MS Office

## Порядок выполнения работы:

## Изучите теоретический материал:

Метод SWOT является подходом, позволяющим провести совместное изучение внешней и внутренней среды. Методология метода предполагает сначала выявление сильных и слабых сторон, угроз и возможностей (составляется их перечень с учётом ситуации) далее идёт установление цепочек связи между ними, которые в дальнейшем могут быть использованы для формулировки стратегии организации.

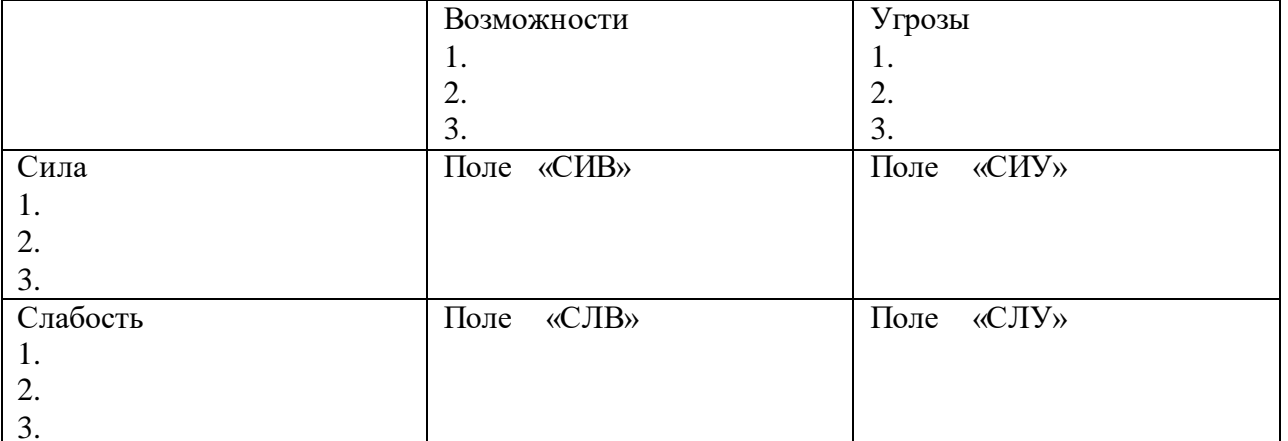

На каждом из данных полей исследователь должен рассмотреть все возможные парные комбинации и выделить те, которые должны быть учтены при разработке стратегии поведения организации.

В отношении тех, которые были выбраны с поля «СИВ» следует разработать стратегию по использованию сильных сторон организации, для того, чтобы получить отдачу от возможностей.

Для тех пар, которые оказались на поле «СЛВ» стратегия должна быть построена таким образом, чтобы за счёт появившихся возможностей попытаться преодолеть слабости.

Для тех пар, которые оказались на поле «СИУ» стратегия должна предполагать использование силы организации для устранения угроз.

Для пар поля «СЛУ»организация должна выработать стратегию, которая позволила бы избавиться как от слабости, так и попытаться предотвратить нависшую над ней угрозу. **Задание:**

1) Определить сильные и слабые стороны, возможности и угрозы своей фирмы.

2) На основе полученной информации о фирме построить матрицу SWOT, заполнив поля матрицы рекомендациями для формирования стратегии фирмы.

3) Определить стратегию фирмы, т.е. предоставить конкретные мероприятия по улучшению ситуации и развитию фирмы в будущем.

## **Содержание отчёта:**

- 1) Сильные стороны фирмы.
- 2) Слабые стороны фирмы.
- 3) Возможности фирмы.
- 4) Угрозы фирмы.
- 5) Матрица SWOT с заполненными полями.
- 6) Общие рекомендации по улучшению ситуации и развитию фирмы.

## **Контрольные вопросы:**

- 1) Для чего необходимо изучать среду фирмы?
- 2) Что можно отнести к сильным и слабым сторонам, угрозам и возможностям фирмы?

## **Раздел 1. Управление проектами в сфере информационных технологий Тема 1.4. Планирование и структуризация проекта (12 часов)**

## **Практическая работа №13**

## **«Смета затрат на разработку и реализацию проекта».**

**Задачи обучающегося:** 

1. Изучение распределение затрат проекта

**Опорные понятия:** затраты проекта

#### **Планируемый результат:**

Студент должен

Уметь распределять затраты проекта

**Необходимое оборудование:** ПК, MS Project

#### **Порядок выполнения работы:**

## **Изучите теоретический материал:**

Cмета проекта — документ, содержащий оценку затрат (по видам), необходимых для сдачи проекта в эксплуатацию.

Сетевой план — документ, устанавливающий сроки выполнения всех работ, необходимых для сдачи проекта в эксплуатацию.

Финансовый план — документ, устанавливающий сроки поступления финансовых ресурсов и их расходования на финансирование затрат, предусмотренных сметой проекта.

Цель управления проектом состоит в рациональном распределении имеющихся ресурсов для выполнения всех предусмотренных конкретным проектом работ (задач, технологических операций) в заданные сроки и без сверхнормативных затрат.

Качество управления проектом оценивается по следующим критериям,

- расположенным в порядке убывания значимости:
- чистая текущая стоимость проекта;
- срок сдачи проекта в эксплуатацию;
- затраты на реализацию проекта;
- своевременность финансирования и поставок;  $\bullet$
- $\bullet$ равномерность загрузки ресурсов;
- соблюдение запланированных сроков выполнения работ;
- $\bullet$ отношения в трудовом коллективе,
- $\bullet$ взаимоотношения с подрядчиками, инвесторами и другими партнёрами.

Критерий чистой текущей стоимости проекта — определяющий, все остальные являются его следствиями. Однако влияние конкретных решений менеджера на чистую текущую стоимость установить очень сложно.

Зато не составляет труда оценить их влияние на срок сдачи проекта в эксплуатацию. Практика показывает, что при условии соблюдения сметы проекта его чистая текущая стоимость оказывается тем выше, чем раньше завершена инвестиционная фаза и началась эксплуатация проекта.

В этом случае выгоды начинают поступать раньше и оказываются, с учётом дисконтирования, более ценными. Кроме того, сокращаются процентные платежи, поскольку крелиты выплачиваются в более ранние сроки. Существенное значение имеет также фактор опережения конкурентов в предоставлении потребителям продукции или услуг, ради которых предпринят проект.

## Залание:

- 1. Создать проекта средствами Microsoft Project. Создать календари.
- 2. Построить диаграмму Ганта, сетевой график и других представления.
- 3. Распределить затраты проекта

## Раздел 1. Управление проектами в сфере информационных технологий Тема 1.5. Сетевые модели (12 часов)

#### Практическая работа №14

«Построение сетевой модели проекта. Расчет параметров сетевой модели». Задачи обучающегося:

1. Изучение сетевой модели проекта

Опорные понятия: затраты проекта

Планируемый результат:

Студент должен

Уметь строить сетевую модель

Необходимое оборудование: ПК

Порядок выполнения работы:

## Изучите теоретический материал:

Построение сетевой модели (структурное планирование) начинается с разбиения проекта на четко определенные работы, для которых определяется продолжительность. Работа - это некоторый процесс, приводящий к достижению определенного результата, требующий затрат каких-либо ресурсов и имеющий протяженность во времени. По количеству затрачиваемого времени, работа может быть:

- действительной, т.е. требующей затрат времени;
- фиктивной, т.е. формально не требующей затрат времени.

Фиктивная работа может реально существовать, например, "передача документов от одного отдела к другому". Если продолжительность такой работы несоизмеримо мала по сравнению с продолжительностью других работ проекта, то формально ее принимают равной 0. Существуют фиктивные работы, которым в реальности не соответствуют никакие действия. Такие фиктивные работы только представляют связь между другими работами сетевой модели.

Работы связаны друг с другом таким образом, что выполнение одних работ может быть начато *только после* завершения некоторых других. Событие - это момент времени, когда завершаются одни работы и начинаются другие. Событие представляет собой результат проведенных работ и, в отличие от работ, не имеет протяженности во времени.

Взаимосвязь работ и событий, необходимых для достижения конечной цели проекта, изображается с помощью сетевого графика (сетевой модели). Работы изображаются стрелками, которые соединяют вершины, изображающие события. Начало и окончание любой работы описываются парой событий, которые называются начальным и конечным событиями. Поэтому для указания конкретной работы используют код работы  $(i, j)$ , состоящий из номеров начального (i-го) и конечного (j-го) событий

Любое событие может считаться наступившим только тогда, когда закончатся все входящие в него работы. Поэтому работы, выходящие из некоторого события, не могут начаться, пока не будут завершены все работы, входящие в это событие. Событие, не имеющее предшествующих ему событий, т.е. с которого начинается проект, называют исходным. Событие, которое не имеет последующих событий и отражает конечную цель проекта, называется завершающим.

При построении сетевого графика необходимо следовать следующим правилам:

- длина стрелки не зависит от времени выполнения работы;
- стрелка может не быть прямолинейным отрезком;

• для действительных работ используются сплошные, а для фиктивных пунктирные стрелки;

• каждая операция должна быть представлена только одной стрелкой:

• между одними и теми же событиями не должно быть параллельных работ, т.е. работ с одинаковыми кодами;

- следует избегать пересечения стрелок;
- не должно быть стрелок, направленных справа налево;
- номер начального события должен быть меньше номера конечного события;

• не должно быть висячих событий (т.е. не имеющих предшествующих событий), кроме исходного;

• не должно быть тупиковых событий (т.е. не имеющих последующих событий), кроме завершающего;

• не должно быть циклов (рис.1.2).

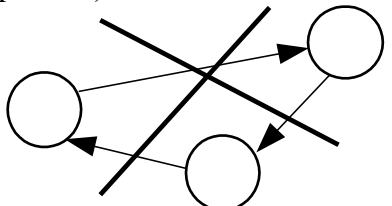

Рис.1.2. Недопустимость циклов

Исходные данные для построения сетевой модели могут задаваться различными способами, например,

• описанием предполагаемого проекта. В этом случае необходимо самостоятельно разбить его на отдельные работы и установить их взаимные связи;

• списком работ проекта. В этом случае необходимо проанализировать содержание работ и установить существующие между ними связи;

• списком работ проекта с указанием их упорядочения. В этом случае необходимо только отобразить работы на сетевом графике.

Построение сетевого графика необходимо начинать с выявления исходных работ модели. Если согласно условию некоторая работа может выполняться, не ожидая окончания каких-либо других работ, то такая работа является исходной в сетевой модели и ее

начальным событием является исходное событие. Если исходных работ несколько, то их стрелки выходят все из одного исходного события.

Если, согласно условию, после окончания некоторой работы не должны выполняться никакие другие работы, то такая работа является завершающей работой сетевой модели и ее конечным событием является завершающее событие. Если завершающих исходных работ несколько, то их стрелки заходят все в одно завершающее событие.

Если, согласно условию, несколько работ имеют общее начальное и общее конечное события, то они являются *параллельными*, имеют одинаковый код, что недопустимо. Для устранения параллельности работ вводят дополнительное событие и фиктивную работу (которой в реальности не соответствует никакое действие) таким образом, чтобы конечные события работ различались (рис.1.3.).

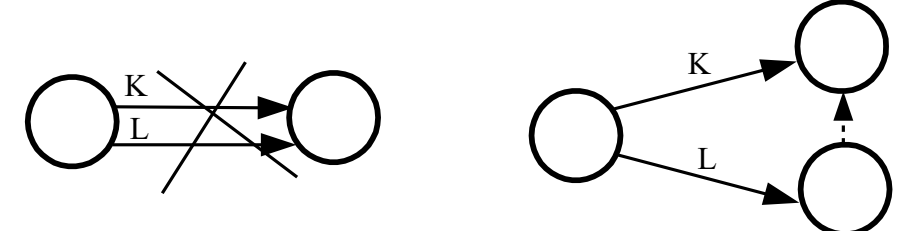

Рис.1.3. Устранение параллельности двух работ

## Задача  $\mathcal{N}$ <sup>2</sup>1

Постройте сетевую модель программы опроса общественного мнения, которая включает разработку (А; 1 день) и распечатку анкет (В; 0,5 дня), прием на работу (С; 2 дня) и обучение (D; 2 дня) персонала, выбор опрашиваемых лиц (E; 2 дня), рассылку им анкет (F; 1 день) и анализ полученных данных (G; 5 дней).

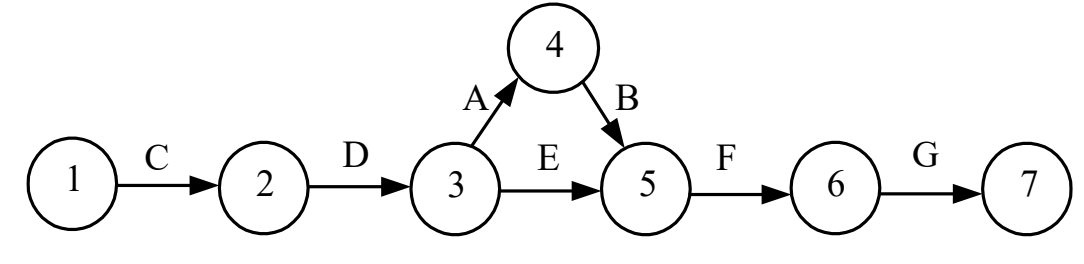

Рис.1.4. Сетевая модель программы опроса общественного мнения

#### Задача №2

Постройте сетевую модель, включающую работы А, В, С, ..., L, которая отображает следующее упорядочение работ:

- 1) А, В и С исходные операции проекта;
- 2) А и В предшествуют D;
- 3) В предшествует Е, F и H;
- 4) Ги Спредшествует G;
- 5) Е и Н предшествуют I и J;
- 6) С, D, F и J предшествуют К;
- 7) К предшествует L.

## Раздел 1. Управление проектами в сфере информационных технологий Тема 1.5. Сетевые модели (12 часов)

Практическая работа №15

«Планирование и назначение ресурсов в проекте».

Задачи обучающегося:

1.Умение применять качественные методы анализа при принятии управленческих решений на примере прикладного инструмента Microsoft Project

**Опорные понятия:** планирование проекта

## **Планируемый результат:**

Студент должен

Уметь планировать ресурсы проекта

**Необходимое оборудование:** ПК, MS Project

## **Порядок выполнения работы:**

1. Создать список трудовых и материальных ресурсов, которые будут использоваться в проекте.

2. Назначить сотрудников на задачи проекта. Для каждой задачи определить тип «Фиксированный объем работ». Ограничения должны быть установлены по умолчанию.

3. Ввести стандартные ставки для трудовых ресурсов проекта

4. Определить стоимость этапов работ и проекта в целом.

5. Создать копию полученного плана проекта и проведите серию экспериментов для изучения свойств назначений, ресурсов и задач. Проанализируйте полученные результаты:

5.1. Определить персональные календари для некоторых нематериальных ресурсов проекта.

5.2. Распределить загрузку ресурсов во время исполнения задач с помощью профилей.

5.3. В копии плана проекта внести изменения ставки сотрудника с некоторой установленной даты до завершения проекта.

6. Подготовить отчет о выполнении лабораторной работы.

## **Раздел 1. Управление проектами в сфере информационных технологий Тема 1.5. Сетевые модели (12 часов)**

## **Практическая работа №16 «Управление командой проекта».**

## **Задачи обучающегося:**

1.Умение применять качественные методы анализа при принятии управленческих решений на примере прикладного инструмента Microsoft Project

**Опорные понятия:** планирование проекта

## **Планируемый результат:**

Студент должен

Уметь управлять командой проекта

**Необходимое оборудование:** ПК, MS Project

## **Порядок выполнения работы:**

1.Откройте программу MS Project

2.Сформируйте список команды проекта

3.Оформите отчет в текстовом редакторе

#### **Контрольные вопросы:**

1.Что такое команда проекта?

2.Для чего используется ИСР

## **Раздел 2. Стоимость, характеристики, информационные технологии при управлении проектами**

**Тема 2.1. Управление стоимостью проекта (8 часов)**

**Практическая работа №17**

**«Расчет показателей метода освоенного объема».**

**Задачи обучающегося:** 

1.Умение создавать графики освоенного объема

**Опорные понятия:** планирование проекта

## **Планируемый результат:** Студент должен Уметь создавать графики освоенного объема **Необходимое оборудование:** ПК, MS Excel **Порядок выполнения работы: Изучите теоретический материал:**

Анализ освоенного объема - это способ определения производительности проекта. Позволяет узнать - какая часть бюджета должна быть потрачена к настоящему времени, при этом принимается во внимание объем выполненных работ и базовые затраты на задачи, ресурсы и назначения. Анализ освоенного объема всегда выполняется на дату отчета, которая указана в диалоговом окне «Сведения о проекте». Если в поле ДАТА ОТЧЕТА содержится значение НД, дата отчета принимается равной текущей дате, отображаемой в поле ТЕКУЩАЯ ДАТА

Действия перед анализом освоенного объема:

- 1. сохранить базовый план
- 2. обновить фактические данные
- 3. установить дату отчета

В программе имеются три таблицы, содержащие поля освоенного объема: **Освоенный объем, Показатели затрат (освоенный объем), Показатели календарного плана (освоенный объем)**.

Команды: **ВИД - Таблица - Другие таблицы - Освоенный объем** - *Применить* (или *Изменить* и там выбрать поля и установить флажок *Показывать в меню).*

В процессе анализа таблиц освоенного объёма используются величины (первые три основные):

БСЗР - базовая стоимость запланированных работ.

ФСВР - фактическая стоимость выполненных работ, равна сумме средств, фактически затраченных на выполнение задачи на дату отчета.

БСВР - базовая стоимость выполненных работ - это те средства, которые были бы затрачены на выполнение задачи, если бы выполнение задач проходило строго по графику.

ОКП - отклонение от календарного плана, если с «+», тогда на дату отчета на задачу потрачено больше средств, чем планировалось.

ИОКП - индекс отклонения от календарного плана. ИОКП = БСВР/БСЗР. Если индекс меньше 1, то базовая стоимость выполненных работ меньше запланированных.

ОПС - отклонение по стоимости = БСВП - ФСВП, если «+», тогда фактические затраты меньше базовых.

ООПС - относительное отклонение по стоимости =  $[\{ECBP-OCBP\}]$ /БСВР]\*100%, если «+» тогда фактическая стоимость выполненных работ меньше базовой.

ИОС - индекс отклонения по стоимости = БСВР/ФСВР.

БПЗ - бюджет по завершении - это запланированные затраты на задачу.

ПОПЗ - предварительная оценка по завершении = ФСВР +(БПЗ- БСВР)/ИОС (это ожидаемые общие затраты).

ОПЗ - отклонение по завершении = БПЗ-ПОПЗ, если «-», тогда затраты после завершения больше указанных в базовом плане.

ПЭВ - показатель эффективности выполнения = (БПЗ-БСВР)/(БПЗ - СВР), если показатель  $>1$ , тогда по выполненному объему работ имеется перерасход средств, т.е. превышение бюджета.

(БПЗ-БСВР) показывает сумму, которую нужно выделить на оставшиеся работы

( БПЗ - ФСВР) - фактически после выполнения n-количества работ по проекту в бюджете осталась такая сумма.

Расчет показателей освоенного объема по умолчанию производится на основе поля %

завершения.

## **Задание:**

Создание графиков освоенного объема: данные экспортируются в EXCEL с помощью команд **Вид - Панели инструментов - Анализ - Анализ повременных данных в EXCEL**. В МАСТЕРЕ выбрать переключатель - для всего проекта.

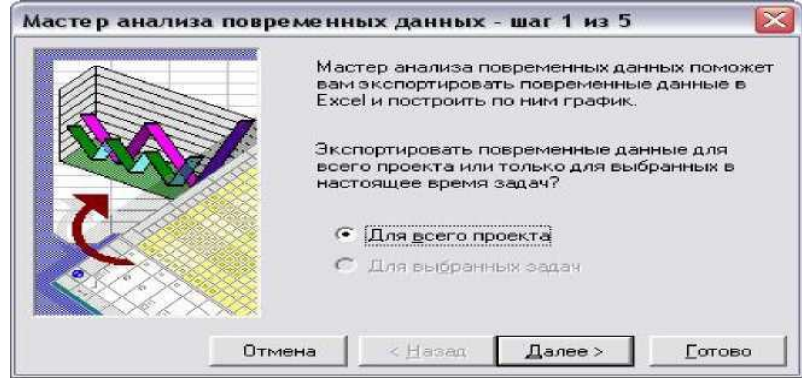

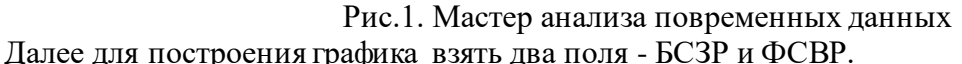

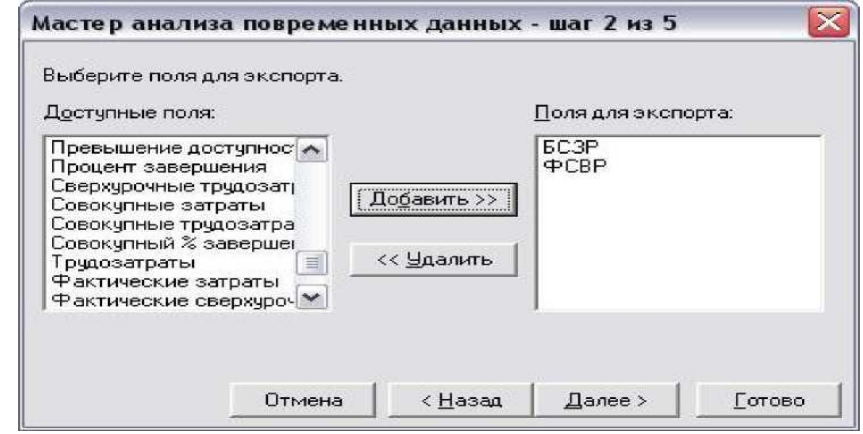

Рис. 2. Выбор полей для графика в Excel

Далее указать диапазон дат и единицы - дни. Просмотреть и сохранить график.

## **Раздел 2. Стоимость, характеристики, информационные технологии при управлении проектами**

## **Тема 2.1. Управление стоимостью проекта (8 часов)**

#### **Практическая работа №19**

**«Ввод модели проекта».**

**Задачи обучающегося:** 

1.Умение вносить данные таблицы ресурсов, работ

2.Создавать календарь проекта

**Опорные понятия:** планирование проекта

**Планируемый результат:**

Студент должен

Уметь вносить первоначальные данные для формирования проекта

**Необходимое оборудование:** ПК, MS Project

## **Порядок выполнения работы:**

1. Ввести общие данные по проекту

2. Установить параметры Microsoft Project, требуемые для выполнения заданий.

3.Создать календарь проекта.

4. Ввести данные таблицы ресурсов.

- 5. Ввести данные таблицы работ.
- 6. Записать результаты в файл.

Введём общую информацию о проекте. Во вкладке файл выбираем Сведения и в правой части окна нажимаем Сведения о проекте,Дополнительные свойства. См.рис.1.

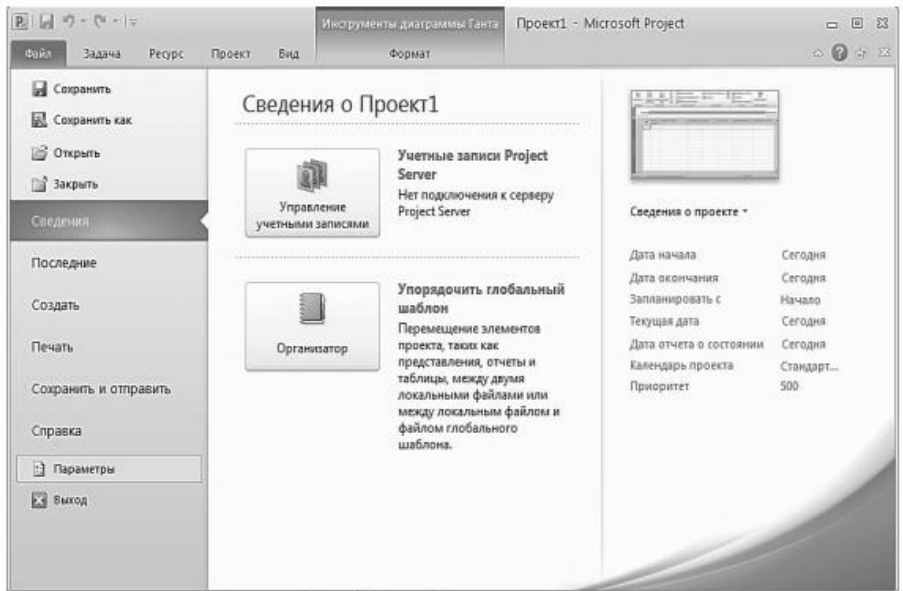

Рис.1 Ввод общих сведений о проекте.

Подстроим параметры программы Microsoft Project под наш проект. Во вкладке файл выбираем параметры.

Задайте следующие настройки:

- представление по умолчанию: Диаграмма Ганта с временной шкалой;

- формат даты: 28.01.09 12:33 (дата-время);

Далее изменяем расписание (Параметры Project - Расписание) в соответствии с описанием проекта:

- задайте самостоятельно значения параметров часов в дне, часов в неделе, дней в месяце;
- автоматическое планирование новых задач;
- ввод трудозатрат в днях

Зафиксируем эти изменения, создав новый календарь проекта. Во вкладке Проект выбираем Изменить рабочее время - Создать новый календарь. Новый календарь назовём Fish, создадим его как копию стандартного

В нашем календаре необходимо, в соответствии с описанием проекта, сделать субботы рабочими. Зададим их, как дни исключения:

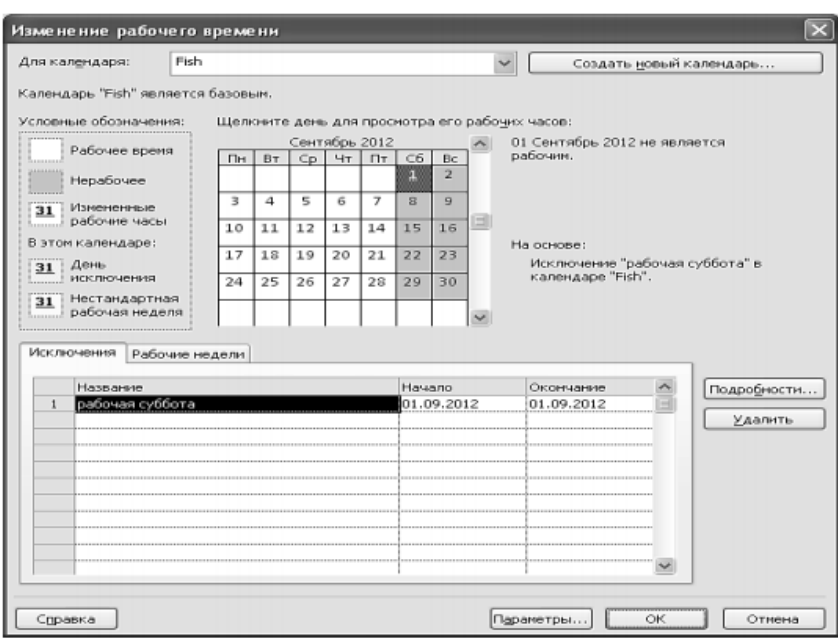

Рис.2 Создание дней исключений

После создания календаря дайте команду Проект - Сведения о проекте - Календарь: Fish (см. рис.5), установив тем самым, что основным календарям проекта будет созданный вами календарь Fish. Кроме того, не забудьте установить дату начала проекта. Текущую дату не меняйте.

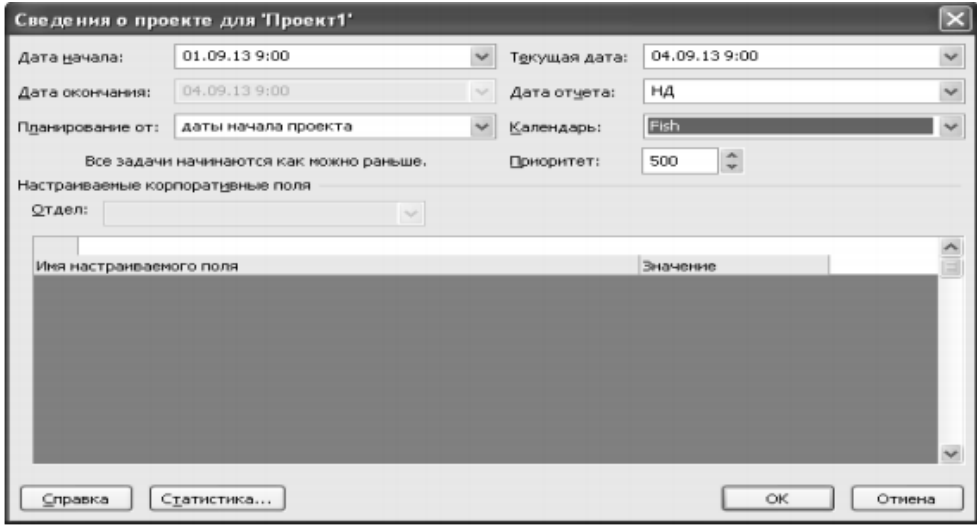

Рис.5. Сведения о прокте

**Раздел 2. Стоимость, характеристики, информационные технологии при управлении проектами**

**Тема 2.2. Управление характеристиками проекта (16 часов)**

**Практическая работа №19**

**«Расчет продолжительности проекта с использованием метода PERT». Задачи обучающегося:** 

1.Умение производить расчеты используя PERT метод

**Опорные понятия:** метод PERT

**Планируемый результат:**

Студент должен Уметь пользоваться онлайн сервисами и калькуляторами для расчетов Необходимое оборудование: ПК, интернет Порядок выполнения работы: Изучите теоретический материал:

В 1958 г. Особый отдел Военно-морского флота и консалтинговая фирма Вооzе, Allen and Hamilton создали PERT (метод оценки и проверки программ) с целью разработки графика для более чем 3300 подрядчиков, работающих над проектом подводной лодки Поларис, для решения проблемы неопределенности в расчетах времени выполнения работ.

PERT почти полностью совпадает с методом критического пути (CPM), за исключением того, что PERT считает, что продолжительность каждой операции имеет пределы, которые исходят из статистического распределения.

PERT использует 3 оценки расчета времени для каждой операции:

- оптимистическое (наилучшее);  $\bullet$
- средний показатель;  $\bullet$
- пессимистическое (наихудшее).  $\ddot{\phantom{a}}$

Разработчики PERT для выражения продолжительности операции решили избрать аппроксимацию бета-распределения.

На рис. 5.2(А) представлено бета-распределение для продолжительности операции, отклоняющееся вправо, и оно представляет собой работу, которая имеет тенденцию отставать от графика.

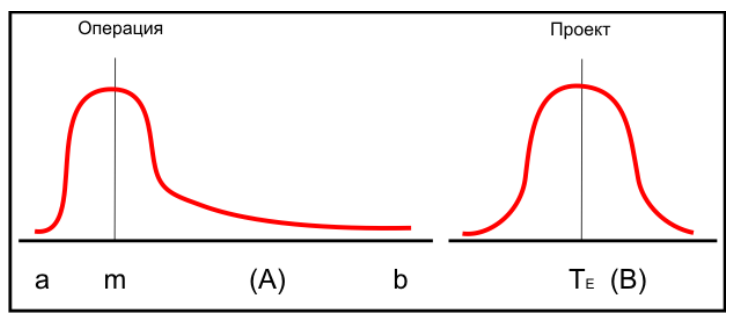

Рис. 1. Операция и плотность распределения проекта

Распределение проекта представляет собой сумму средневзвешенных показателей операций на критическом пути.

Средневзвешенное время операции рассчитывается по следующей формуле:

$$
t_e = \frac{a + 4n}{6}
$$

где te - средневзвешенное время операции;

а - оптимистическое время операции (1 шанс из 100, что при нормальных условиях операция будет закончена раньше срока);

b - пессимистическое время операции (1 шанс из 100, что при нормальных условиях операция будет закончена позже срока);

m - наиболее вероятное время операции.

Среднее (детерминистическое) значение накладывают на сеть проекта, как и при использовании СРМ, и затем рассчитывают раннее, позднее, резервное и время завершения проектных работ, как они указаны в СРМ.

Отклонения в оценках времени операции определяются при помощи следующих уравнений. Уравнение 5.2 представляет стандартное отклонение для операции.

$$
\sigma_{t_e} = \frac{b - c}{6} \text{ (5.2)}
$$

$$
\sigma_{T_E} = \sqrt{\sum} \text{ (5.3)}
$$

Уравнение 5.3 представляет стандартное отклонение для проекта.

Эта сумма включает в себя только виды операций на критическом или проверенном пути.

Средняя продолжительность проекта (ТЕ) - это сумма всех средних показателей времени, отведенных на выполнение операций по критическому пути (сумма от te), и она следует нормальному распределению.

Зная среднюю продолжительность проекта и дисперсии (среднего отклонения) операций, можно с помощью статистических таблиц рассчитать выполнение проекта (или сегмента проекта) к конкретному времени.

Уравнение 5.4 используется для расчета величины Z, приводимой в статистических таблицах (Z - количество стандартных отклонений от средней величины):

$$
Z = \frac{T_S}{\sum} 5.4
$$

где Т<sub>Е</sub> - продолжительность критического пути;

T<sub>S</sub> - продолжительность работы по графику;

Z - вероятность (выполнения графика),

#### Задание:

1. С помощью онлайн калькулятора рассчитайте параметры сетевой модели PERT 2. Оформите отчет о проделанной работе

#### Контрольные вопросы:

- 1. Если проект тщательно спланирован, проектные риски можно/нельзя устранить. Объясните.
- 2. Возможность рисков и соответственный им рост затрат меняются на протяжении жизненного цикла проекта, Каково значение этого явления для управляющего проектом?
- 3. Объясните, в чем разница между сметными резервами и резервами управления.
- 4. Как связаны между собой структура распределения работы по этапам проекта и контроль над изменениями?
- 5. Каковы возможные последствия неприменения процесса контроля над изменениями? Почему?

## Раздел 2. Стоимость, характеристики, информационные технологии при управлении проектами

Тема 2.2. Управление характеристиками проекта (16 часов) Практическая работа №20

## **«Построение дерева рисков проекта».**

## **Задачи обучающегося:**

1.Умение работать в команде

2.Умение строить дерево рисков проекта

**Опорные понятия:** риски проекта

#### **Планируемый результат:**

Студент должен

Знать и уметь строить дерево рисков проекта

**Необходимое оборудование:** ПК, интернет

## **Порядок выполнения работы:**

1. Проанализировав описание учебной ситуации, выявить имеющиеся риски возникновения неучтённых затрат.

2. Проанализировав имеющиеся ресурсы и альтернативные варианты выполнения работ, установить, можно ли начать работу «разведение рыбы» ещё до начала зимнего нерабочего периода.

3. Определить, на сколько можно сократить время выполнения проекта при максимально достижимой интенсификации темпов его реализации.

4. Предложить и обосновать наиболее оправданный компромисс между затратами на выполнение проекта и его продолжительностью.

Задание выполняется коллективно рабочими группами студентов численностью 4-6 чел. Преподавателю рекомендуется определить состав групп таким образом, чтобы в них не было явных лидеров. Различие в среднем уровне подготовленности студентов разных групп не препятствует достижению целей лабораторной работы. Группы следует сформировать заранее с тем, чтобы студенты имели возможность провести необходимую подготовительную работу во время самоподготовки (целесообразно выделить на неё 2 часа самостоятельной работы).

Преподавателю рекомендуется конкретизировать вышеприведённое задание индивидуально для каждой группы, вводя дополнительные условия по своему усмотрению.

1. Эта часть работы — экспертная. Организовать её лучше всего следующим образом: каждый студент группы в течение 3-5 минут выписывает все возможные причины неучтённых затрат, которые, по его мнению, могут возникнуть в рамках данной учебной ситуации. Далее из всех списков группа путём совместного обсуждения выбирает 3-5 наиболее значимых и вероятных причин неучтённых затрат, даёт заключение о значимости связанного с ними риска, а также предложения по способам реагирования на эти риски с целью снижения вероятного ущерба.

2. Для решения этой задачи следует воспользоваться вариантами модели проекта, созданными при выполнении предыдущих лабораторных работ.

3. Предположения о максимально допустимой концентрации ресур сов на каждой работе можно обосновать информацией о характере работ, имеющейся в описании учебной ситуации. Если группа считает возможным изменение в самой модели проекта без ущерба качеству выполняемых работ, необходимо согласовать его с преподавателем.

4. Чтобы установить, что важнее экономить — время или деньги, рекомендуется сделать несколько различных предположений о стоимости ежемесячной продукции цеха и построить соответствующие потоки денежных средств. Желательно получить решение задачи о компромиссе между временем и затратами в общем виде.

## *Отчёт о выполнении задания*

Каждая группа отчитывается о своих результатах в форме десятиминутной презентации с последующими ответами на вопросы преподавателя и представителей других групп. Презентация должна содержать аргументированные заключения по каждому из четырёх пунктов задания. При оценке качества доклада учитывается, кроме прочего, умение студентов обоснованно выбрать возможности программы Microsoft Project для наиболее эффективного достижения целей презентации.

В процессе работы рекомендуется использовать стандартные отчёты программы Microsoft Project, для достижения максимальной информативности и доказательности презентации.

## Раздел 2. Стоимость, характеристики, информационные технологии при управлении проектами

Тема 2.2. Управление характеристиками проекта (16 часов)

#### Практическая работа №21

## «Анализ расписания, стоимости проекта, загрузки и использования

ресурсов».

Задачи обучающегося:

1. Умение рассчитывать ресурсы, и анализировать

Опорные понятия: ресурсы проекта

Планируемый результат:

Студент должен

Знать и уметь строить критический путь ресурсов

Необходимое оборудование: ПК, MS Project

#### Порядок выполнения работы:

Цель анализа расписания проекта - определить длительность и стоимость проекта с учетом имеющихся ресурсов, их загрузки, количества и стоимости, и на основании полученных данных провести, при необходимости, оптимизацию плана и стоимости проекта.

Внесенной выше информации достаточно для составления расписания исполнения проекта с учетом ограниченности имеющихся возобновляемых ресурсов (людей и механизмов).

Для начала проанализируем календарный график проекта

|                | o | Pau<br>sar . | Hangasur sanger    | <b>James Harris</b> | Tougona      | <b>Havann</b>        | Chillengenes             | <b>Barrowrus</b>                                                                                                    |                                                                                                  | 05 Cen '11   03 Okr '11   31 Okr '11   28 Hps '11   26 Des 11 |
|----------------|---|--------------|--------------------|---------------------|--------------|----------------------|--------------------------|----------------------------------------------------------------------------------------------------|--------------------------------------------------------------------------------------------------|---------------------------------------------------------------|
| o.             |   |              | Korregue           | 98,75 дней 1 848 ч  |              |                      | 4r 01.09.11 By 17.01.12  | 935 957,19rpm                                                                                                    |                                                                                                  |                                                               |
|                |   |              | Инициация проекта  | 16 дней             | 100 u        |                      | Чт 01.09.11 Чт 22.09.11  | 7 880,00 рм                                                                                                    | œ                                                                                                |                                                               |
|                |   |              | <b>Землеотвод</b>  | 30 дней             | 156 <b>u</b> |                      | flr 23.09.11 Vr 03.11.11 | 160 800,00rpm                                                                                                    |                                                                                                  |                                                               |
|                |   |              | * Проектирование   | 15 gmeil            | 420 %        |                      | Fir 04.11.11 4r 24.11.11 | 76 860,00 pm                                                                                                    |                                                                                                  |                                                               |
| 22             |   |              | * Строительство    | 15 дней             | 1128 u       | Vr 10.11.11 Vr 01.12 |                          |                                                                                                    | Сумнадная задача вручную                                                                         |                                                               |
| 32             |   |              | Реализация объекта | 10 дней             | 46%          |                      |                          | Задна: Проектирование<br>Пм 05.12.11 Пт 16.12 объемо задачи: Пт 04.11.11                                                                                                    |                                                                                                  | $\sim$                                                        |
| <b>Milants</b> |   |              |                    |                     |              |                      |                          | Окончание задачи: Чт 24.11.11<br>Окончание впоженных задач: Вт 06.12.11)<br><b>Intransactors' 150</b><br>Длительность вложенных задач: 22,83д)<br><b>SAUDIST BUSINESS AT A 21 YEAR OLD A STATE OF A 200 YEARS</b> | Возножная проблема планирования, Для просмотра<br>вариантов решения щелюнте правой кнопкой мыши. |                                                               |

Рисунок 1 Календарный график проекта

Как видно на Рисунке 9.1, произошло нарушение директивных сроков «чт 24.11.11». Т.е. при планировании сверху - вниз были заданы директивные длительности, например, 15 дней для этапа «Проектирование», а при детализации длительность вложенных задач составила 22,83 дня.

Также на диаграмме видно, даты окончания каких этапов, изменили свои первоначально заданные директивные значения. На графике у таких этапов подчеркнуты красной линией даты окончания «  $\lambda$ .

Для устранения нарушения срыва директивных сроков можно:

1. Пересмотреть длительности и/или назначения ресурсов на залачах. Сокращение длительности задач за счет добавления ресурсов или увеличения их загрузки (трудозатрат) возможно только на задачах с типом «Фиксированные трудозатраты» или «Фиксированный объем ресурсов»

Пересмотреть характеристики суммарных задача/этапов.

Для того чтобы пересмотреть характеристики суммарных задача/этапов нужно щелкнуть правой кнопкой мыши на суммарной задаче, и в меню выбрать «Исправить в инспекторе задач», Рисунок 2.

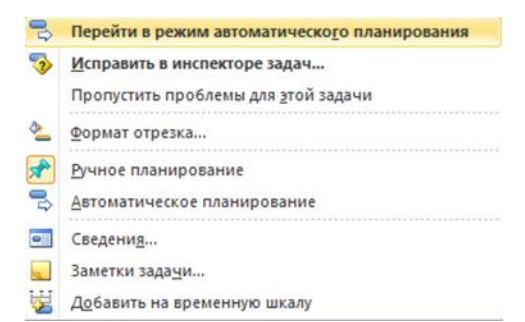

Рисунок 2 Выбор варианта исправления срыва директивных сроков

После того, как был выбран вариант «Исправить в инспекторе задач», в правой части диаграммы Ганта появится окно «Инспектор задач», Рисунок 9.3, в котором будет представлено два варианта восстановления характеристик задачи:

1.Продлить дату окончания задачи. Т.е. Сделать дату окончания суммарной задачи равной дате окончания последней вложенной задачи;

2. Перейти в режим автоматического планирования, когда начало и окончания рассчитаются в зависимости от длительности вложенных задач, из связей и ограничений. При выборе данного варианта система не будет запоминать директивные заданные показатели и будет рассчитывать данные по суммарным задачам в автоматическим режиме.

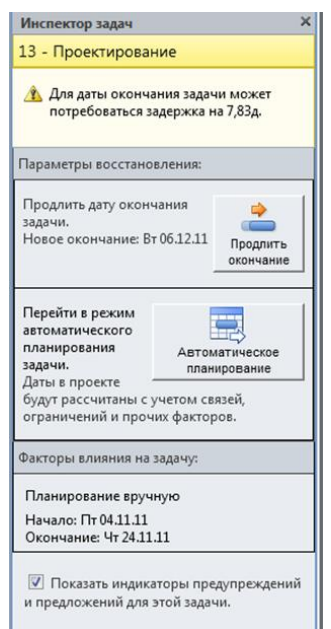

Рисунок 3 Вид инспектора задач при работе с задачами

## **Задание:**

1.С помощью средств MS Project определить ресурсный критический путь проекта 2.Составить отчет о проделанной работе

## **Раздел 2. Стоимость, характеристики, информационные технологии при управлении проектами**

## **Тема 2.2. Управление характеристиками проекта (16 часов)**

#### **Практическая работа №22**

**«Разработка плана на основе модели проекта».**

## **Задачи обучающегося:**

1. Cоставить представление о реакции программы Microsoft Office Project на действия пользователя; получить практические навыки составления согласованного плана проектных работ с ее использованием.

**Опорные понятия:** план проекта

## Планируемый результат:

Студент должен

Знать и уметь составлять различные варианты плана проекта

Необходимое оборудование: ПК, MS Project

## Порядок выполнения работы:

1. Исследовать влияние изменения данных в таблице работ на сетевой план.

2. Исследовать влияние изменений, вносимых в таблицу ресурсов, на сетевой план.

3. Составить вариант плана, согласованный по использованию ресурсов.

4. Зафиксировать согласованный вариант плана.

5. Оформить отчет.

Найдите на графике Ганта критический путь. Внося соответствующие изменения в таблицу работ, выясните:

1) как влияет на критический путь разрыв связи между двумя последовательными критическими работами;

2) в каких случаях сокращение продолжительности критических работ может привести к изменению критического пути:

увеличение продолжительности критических работ  $3)$ как влияет на продолжительность проекта и на критический путь;

4) как влияет сокращение (увеличение) продолжительности некритических работ на критический путь, сроки выполнения проекта и размер сметных затрат;

5) как влияет переключатель Фиксированный объем работ на изменение продолжительности и ресурсоемкости работы при назначении на нее дополнительных  $pecypc$ <sub>o</sub> $.$ 

6) как программа Microsoft Office Project 2007 реагирует на возникновение противоречия в зависимостях между работами;

7) как меняются данные о работе, содержащиеся в модели проекта, вследствие перемещения мышью соответствующей полосы на графике Ганта.

При выполнении задания пользуйтесь данными столбца таблицы работ Общий временной резерв.

После каждого произведенного изменения документируйте свои наблюдения в отчете (п. 5 задания) и возвращайте модель проекта к исходному состоянию. При выполнении задания изменения по возможности производите каждым из следующих способов:

• в таблице работ;

• на графике Ганта;

• на графике PERT;

• с использованием ежедневника.

Для тех работ, по которым имеются альтернативные варианты выполнения, замените варианты, введенные вами в модель проекта при выполнении предыдущей лабораторной работы, альтернативными. Отразите в отчете произошедшие изменения в сроках выполнения работ и затратах. Запишите модель проекта с альтернативными вариантами работ в отдельный файл. Наряду с файлом, созданным при выполнении предыдущей работы, он будет вам полезен в последующих обучающих играх.

Установите, какие ресурсы оказались в дефиците. Внося соответствующие изменения в таблицу ресурсов, выясните:

• как изменение количества ресурсов влияет на продолжительность проекта и на его cmery;

• как изменение затрат на ресурсы влияет на смету проекта;

• какие изменения в проекте происходят при изменении календаря, назначенного pecypcy.

После каждого произведенного изменения документируйте свои наблюдения в отчете (п. 5 задания) и возвращайте модель проекта к исходному состоянию.

Пользуясь моделью проекта, созданной при выполнении предыдущей лабораторной работы, выполните согласование использования ресурсов в двух вариантах — подневное и поминутное.

Сравните результаты подневного и поминутного согласования использования ресурсов, отразите замеченные различия в отчете.

Увеличьте количество работников до 30 чел., выполните поминутное согласование и сравните его результат с результатом поминутного согласования исходного варианта (20 чел.). Отразите замеченные различия в отчете.

Выполните поминутное согласование модели проекта с альтернативными вариантами работ. Сравните полученный результат с результатом поминутного согласования модели проекта, созданной при выполнении предыдущей лабораторной работы. Отразите замеченные различия в отчете.

Результат поминутного согласования зафиксируйте в качестве согласованного плана в двух файлах — с основной и альтернативной моделями проекта — при исходной численности работников (20 чел.). Запишите результаты расчетов в файлы. В отчете отразите трудности, возникшие при согласовании, и действия, предпринятые для их преодоления.

Отчет о выполнении практической работы составляется индивидуально каждым студентом. Он должен содержать следующие сведения:

- фамилию и инициалы студента;
- номер группы, наименование учебной программы и направления;
- название учебного курса;
- номер и наименование лабораторной работы;
- имена файлов, прилагаемых к отчету (см. ниже);

• сравнение по продолжительности и затратам (в табличной форме) следующих пар планов:

• • • поминутно согласованные планы при численности работников 20 и 30 чел.;

• поминутно согласованные планы при основных и альтернативных способах выполнения проектных работ и численности работников 20 чел.

Рекомендуется (но не является обязательным) при составлении отчета о лабораторной работе пользоваться материалами подходящих стандартных отчетов программы Microsoft Office Project 2007 (команды Отчет -> Отчеты... и Отчет -> Наглядные отчеты...).

Приложением к отчету являются два файла, содержащие зафиксированные согласованные планы для двух вариантов выполнения проектных работ — основного и альтернативного — при числе работников 20 чел.

**Раздел 2. Стоимость, характеристики, информационные технологии при управлении проектами**

**Тема 2.3. Информационные технологии управления проектами (8 часов)**

#### **Практическая работа №23**

## **«Подготовка презентации проекта».**

**Задачи обучающегося:** 

1. Уметь подготавливать мультимедийные презентации для демонстрации проекта.

**Опорные понятия:** презентация проекта

#### **Планируемый результат:**

Студент должен

Знать и уметь подготавливать презентацию проекта

**Необходимое оборудование:** ПК, MS PowerPoint

## **Порядок выполнения работы:**

Мультимедиа - это эффективная технология, позволяющая объединять с видео и звуком графические образы, сгенерированные при помощи компьютерных средств.

Одной из наиболее популярных программ для создания и проведения мультимедийных презентаций в среде Windows является PowerPo int, в которой присутствуют элементы анимации, звуковое сопровождение, реализована поддержка взаимодействия с пользователем.

**Подготовка мультимедийных презентаций**. Презентация является одним из эффективных способов маркетинга по рекламированию новых видов товаров, услуг, созданию новых фирм, учебных заведений и пр.

Различают следующие виды презентаций:

• Презентации со сценариями.

• Интерактивные презентации, выполняемые под управлением пользователя.

• Непрерывно выполняющиеся презентации.

**Основные принципы разработки мультимедийных презентаций со сценарием**. Презентации со сценарием — это снабженные спецэффектами показы слайдов.

При создании схемы сценария и составлении текстового сопровождения к нему следует руководствоваться следующими принципами:

1. Презентация должна быть краткой, доступной и композиционно целостной. Ее продолжительность не должна составлять более 20-30 минут. Для демонстрации необходимо подготовить примерно 20-25 слайдов (показ одного слайда занимает около 1 минуты плюс время для ответов на вопросы слушателей).

2. Область применения презентации со сценарием весьма обширна — от обучающих программ до представления выпускаемой продукции или обзора предоставляемых услуг. Такие презентации используются, в частности, при поиске потенциальных потребителей. В любом из описанных случаев требуется лаконичное изложение материала, тем более, что на выставках или конференциях каждому из докладчиков обычно отводится не более 30 минут на выступление. Ограничившись 20 минутной продолжительностью презентации, выступающий оставляет себе достаточно времени для общения с аудиторией.

3. При изложении материала следует выделить несколько ключевых моментов и в ходе демонстрации время от времени возвращаться к ним, чтобы осветить вопрос с разных сторон.

**Структура презентации**. Прежде чем приступать к созданию собственно презентации, следует разработать как можно более подробную схему (структуру). Структура презентации включает три основных блока:

1. *Начало.* Презентацию, адресованную торговым агентам, рекомендуется начинать с краткого информационного сообщения о товаре. Не забудьте упомянуть о прибыли, которую можно получить от его реализации. Сделайте краткий обзор основной части презентации.

2. *Основная часть.* Эта часть должна быть посвящена описанию назначения и свойств товара, а также вопросам его эксплуатации. Можно дать рекомендации о том, как лучше представить информацию о товаре потенциальному покупателю, на какие преимущества предлагаемых образцов товара по сравнению с существующими аналогами следует обращать особое внимание, какие категории потребителей являются наиболее перспективными, какой выигрыш получат покупатели от приобретения данного товара и т.д.

3. *Заключительная часть.* Здесь можно остановиться на предполагаемой прибыли от ее реализации, коснуться вопросов послепродажного сопровождения товара, а затем перейти к демонстрации заключительных слайдов. Заключительные слайды — краткое резюме всей презентации.

**Назначение и основные функции PowerPoint**. Программа PowerPoint предоставляет пользователю мощные функции работы с текстом, включая обрисовку контура текста,

средства для рисования с использованием богатейшей цветовой гаммы, средства построения диаграмм, широкий набор стандартных рисунков, возможность использования фотографий. Демонстрация презентации может сопровождаться звуком и мультипликационными спецэффектами. Презентацию с помощью PowerPoint можно представлять в электронном виде, распространять через глобальную компьютерную сеть Интернет. При помощи этого пакета можно разрабатывать основные страницы для World Wide Web (WWW).

Для ускорения создания презентаций в пакете имеются профессионально разработанные шаблоны презентаций, позволяющие использовать стандартные темы, и шаблоны оформления (дизайна), предоставляющие готовые стили для оформления презентации.

Цель работы: приобретение навыков использования технологии создания и демонстрации электронных презентаций с помощью программы *PowerPoint*. Используется технология создания презентации на основе вставки слайдов из структуры документа Word.

#### Залание

 $\mathbf{1}$ Создайте презентацию без использования шаблона презентации, вставив слайлы из структуры на основе локумента Word.

Оформите каждый слайд в соответствии с его содержанием и целью  $\overline{2}$ . презентации.

- Выберите режимы смены (перехода) слайдов на экране, задав:  $\overline{3}$ .
- эффекты анимации как самих слайдов, так и их объектов;
- время в автоматическом режиме.  $\bullet$

Сохраните слайд-фильм в своей рабочей папке в двух форматах — презентации  $\overline{4}$ . и демонстрации.

Запустите на выполнение слайд-фильм в режиме презентации и отрегулируйте  $\overline{5}$ . временные интервалы показа слайдов, эффекты анимации.

6. Запустите на выполнение слайд-фильм в режиме демонстрации.

## Раздел 2. Стоимость, характеристики, информационные технологии при управлении проектами

## Тема 2.3. Информационные технологии управления проектами (8 часов) Практическая работа №23

## «Коллективное управление проектом».

## Задачи обучающегося:

1. Уметь использовать инструментальные средства программы Microsoft Project для организации коллективного управления проектами.

Опорные понятия: коллективное управление

## Планируемый результат:

Студент должен

Знать и уметь настраивать права доступа к проекту

## Порядок выполнения работы:

1. Настроить права доступа к сетевым ресурсам в соответствии с требованиями организации коллективной работы над проектом (Если выполнение этого пункта не соответствует регламенту вычислительной сети вуза либо квалификационные требования к студентам данной специальности не предусматривают практических навыков операторского обслуживания вычислительных сетей, его можно опустить.).

- 2. Создать ресурсный пул.
- 3. Создать подпроекты для работ, указанных преподавателем.
- 4. Составить согласованный план выполнения проекта.

5. Ввести данные о состоянии проектных работ на указанный преподавателем момент времени.

6. Составить оперативный план завершения проекта.

## *Методические указания к выполнению задания*

Задание выполняется коллективно рабочими группами студентов численностью 4-6 чел. Преподаватель назначает по одному студенту из каждой группы исполняющим функции генерального менеджера. Всем остальным студентам выделяется по одной составной работе в качестве подпроекта, которым они управляют. При этом в число ресурсов студенты добавляют:

♦ генерального менеджера, который назначается на составную работу, представляющую собой проект целиком, с оплатой в размере 120 руб. в неделю;

♦ менеджеров подпроектов, назначаемых на составные работы, представляющие собой подпроекты, с оплатой 90 руб. в неделю;

♦ инспектора по качеству, который проверяет качество выполнения каждой работы, работая в течение последних восьми часов её выполнения (80 руб. в неделю).

З а м е ч а н и е . При организации учебной практики на базе данной лабораторной работы целесообразно усложнить задание, используя следующие варианты: предположить, что в общем числе работников имеются работники разных специальностей, а некоторые работы предъявляют конкретные требования по специальности; разбить работы, приведённые в описании учебной ситуации, на подработы; ввести дополнительную составную работу «обучение персонала рыбоперерабатывающего предприятия» и соответствующие ей ресурсы и т.п.

1. Студенты самостоятельно выбирают способ распределения прав доступа.

2 Пустой ресурсный пул создаётся «генеральным менеджером»; затем каждый студент добавляет туда те ресурсы, которые встречаются в выделенном ему подпроекте; наконец, «генеральный менеджер» добавляет в пул ресурсы, имеющиеся только в его распоряжении.

3. Теоретический материал по созданию подпроектов представлен в лекционном материале.

4. В согласованном плане должен быть полностью устранён дефи цит ресурсов без обращения к сверхурочным работам. Альтернативные варианты выполнения работ из описания проекта здесь не должны использоваться. Если в процессе разработки плана предусмотрено использование сервера проектов, студент обязан изучить дополнительную литературу, рекомендованную преподавателем.

5. Дата, по состоянию на которую вводятся данные мониторинга, определяется преподавателем. Он же предлагает дополнительные условия по отклонению хода выполнения проекта от графика индивидуально каждому студенту.

6. При составлении оперативного плана завершения проекта при необходимости можно использовать сверхурочные работы и альтернативные варианты работ, указанные в описании учебной ситуации.

## *Отчёт о выполнении задания*

Каждая группа отчитывается о выполнении задания в форме десятиминутной презентации. Она должна содержать:

♦ обоснование составленного плана;

♦ краткий анализ различий в плане, составленном коллективно, по сравнению с исходным вариантом, составленным по результатам лабораторной работы №2;

♦ краткое обоснование оперативного плана завершения проекта, составленного с учётом данных мониторинга.

При оценке качества доклада учитывается, кроме прочего, умение студентов обоснованно выбрать возможности программы Microsoft Project для наиболее эффективного достижения целей презентации.

Тема проекта выбирается согласно таблице 1, вариант соответствует последней цифре номера зачётной книжки студента.

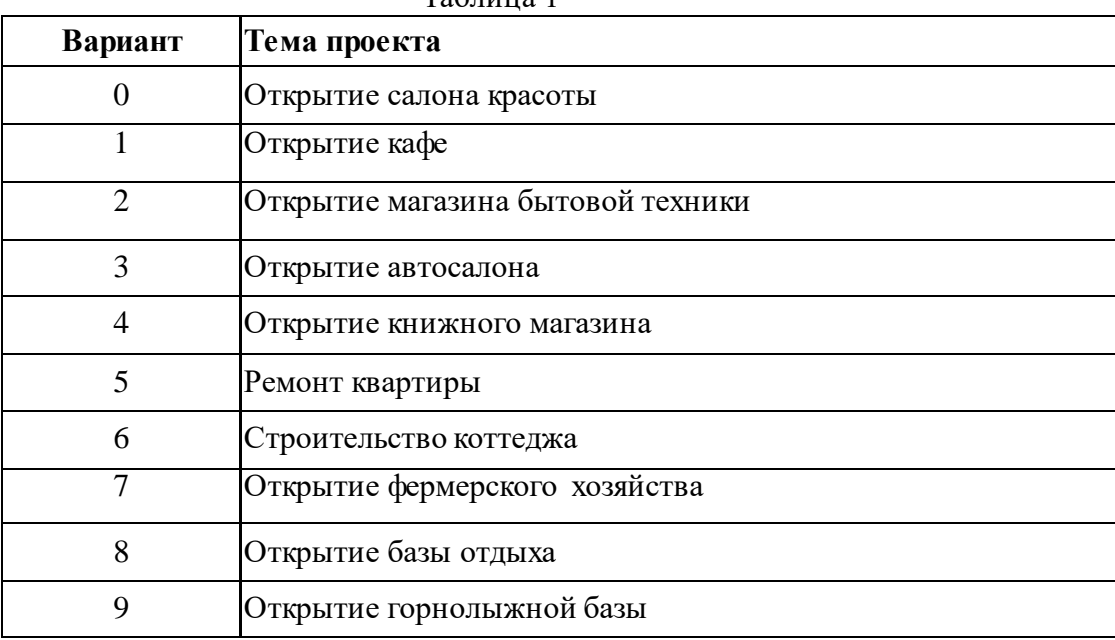

1. Сформулировать проект в общем виде, обозначив характеристики работ, ресурсов, обдумав календарь. Общее количество работ должно быть 20-25, ресурсов не менее 5.

2. Построить модель проекта средствами MS Project. Дата начала проекта — 1 марта текущего года. Мониторинг осуществить на дату примерно середины продолжительности проекта.

3. Сформировать отчёт, в котором должны быть представлены:

таблица ресурсов;

таблица работ;

календарь проекта;

оперативные планы (в виде графика Ганта) до и после согласования использования ресурсов;

сравнение оперативных планов до и после согласования использования ресурсов по продолжительности и затратам;

сравнение по тем же показателям результатов подневного и поминутного согласования использования ресурсов;

■ Рекомендуется при составлении отчёта о работе пользоваться материалами подходящих стандартных отчётов программы Microsoft Project (команда **Проект - Отчёты -** ...),